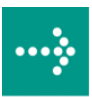

# **VIPA System SLIO**

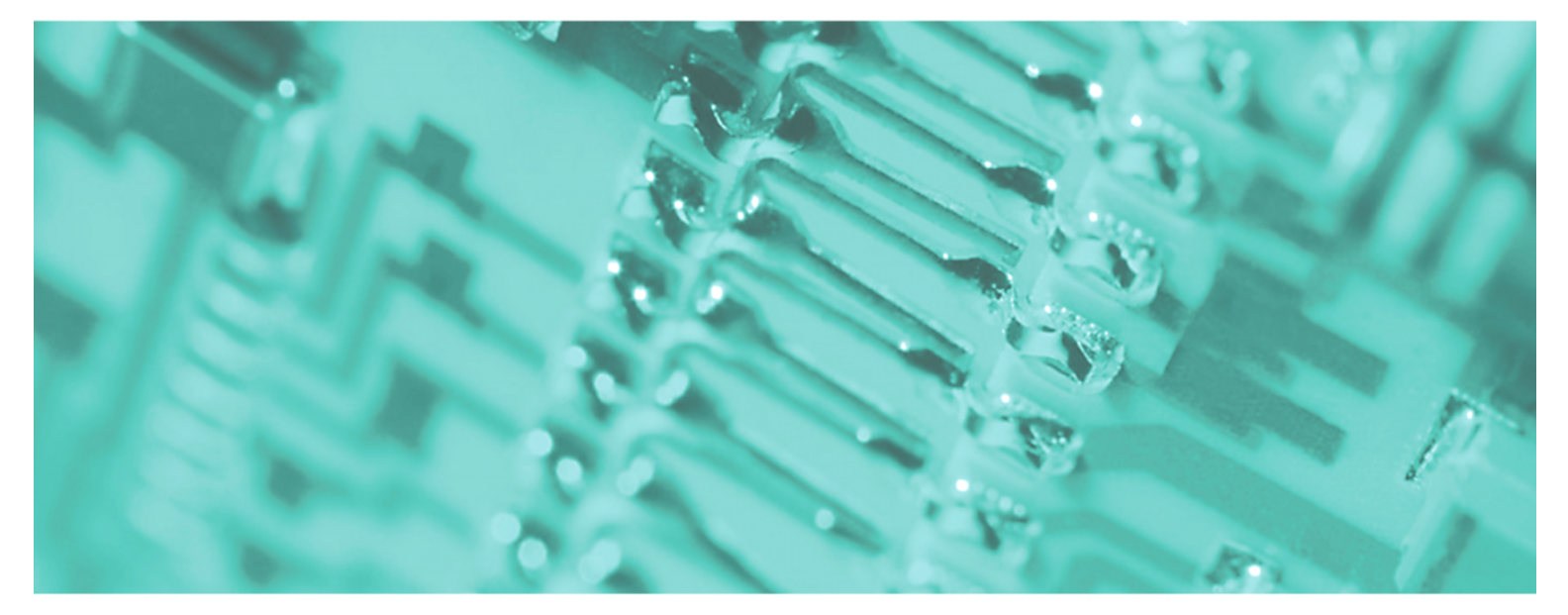

**IM | 053-1EC00 | Manual**  HB300E\_IM | RE\_053-1EC00 | Rev. 11/03 January 2011

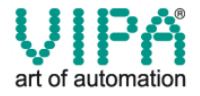

#### **Copyright © VIPA GmbH. All Rights Reserved.**

This document contains proprietary information of VIPA and is not to be disclosed or used except in accordance with applicable agreements.

This material is protected by the copyright laws. It may not be reproduced, distributed, or altered in any fashion by any entity (either internal or external to VIPA), except in accordance with applicable agreements, contracts or licensing, without the express written consent of VIPA and the business management owner of the material.

For permission to reproduce or distribute, please contact: VIPA, Gesellschaft für Visualisierung und Prozessautomatisierung mbH Ohmstraße 4, D-91074 Herzogenaurach, Germany Tel.: +49 (91 32) 744 -0 Fax.: +49 9132 744 1864 EMail: info@vipa.de http://www.vipa.de

#### **Note**

Every effort has been made to ensure that the information contained in this document was complete and accurate at the time of publishing. Nevertheless, the authors retain the right to modify the information. This customer document describes all the hardware units and functions known at the present time. Descriptions may be included for units which are not present at the customer site. The exact scope of delivery is described in the respective purchase contract.

#### **CE Conformity**

Hereby, VIPA GmbH declares that the products and systems are in compliance with the essential requirements and other relevant provisions of the following directives:

- 2004/108/EC Electromagnetic Compatibility Directive
- 2006/95/EC Low Voltage Directive

Conformity is indicated by the CE marking affixed to the product.

#### **Conformity Information**

For more information regarding CE marking and Declaration of Conformity (DoC), please contact your local VIPA customer service organization.

#### **Trademarks**

VIPA, SLIO, System 100V, System 200V, System 300V, System 300S, System 400V, System 500S and Commander Compact are registered trademarks of VIPA Gesellschaft für Visualisierung und Prozessautomatisierung mbH.

SPEED7 is a registered trademark of profichip GmbH.

SIMATIC, STEP, SINEC, S7-300 and S7-400 are registered trademarks of Siemens AG.

Microsoft und Windows are registered trademarks of Microsoft Inc., USA.

Portable Document Format (PDF) and Postscript are registered trademarks of Adobe Systems, Inc.

All other trademarks, logos and service or product marks specified herein are owned by their respective companies.

#### **Information product support**

Contact your local VIPA Customer Service Organization representative if you wish to report errors or questions regarding the contents of this document. If you are unable to locate a customer service center, contact VIPA as follows:

VIPA GmbH, Ohmstraße 4, 91074 Herzogenaurach, Germany

Telefax:+49 9132 744 1204 EMail: documentation@vipa.de

#### **Technical support**

Contact your local VIPA Customer Service Organization representative if you encounter problems with the product or have questions regarding the product. If you are unable to locate a customer service center, contact VIPA as follows:

VIPA GmbH, Ohmstraße 4, 91074 Herzogenaurach, Germany

Telephone: +49 9132 744 1150/1180 (Hotline) EMail: support@vipa.de

## **Contents**

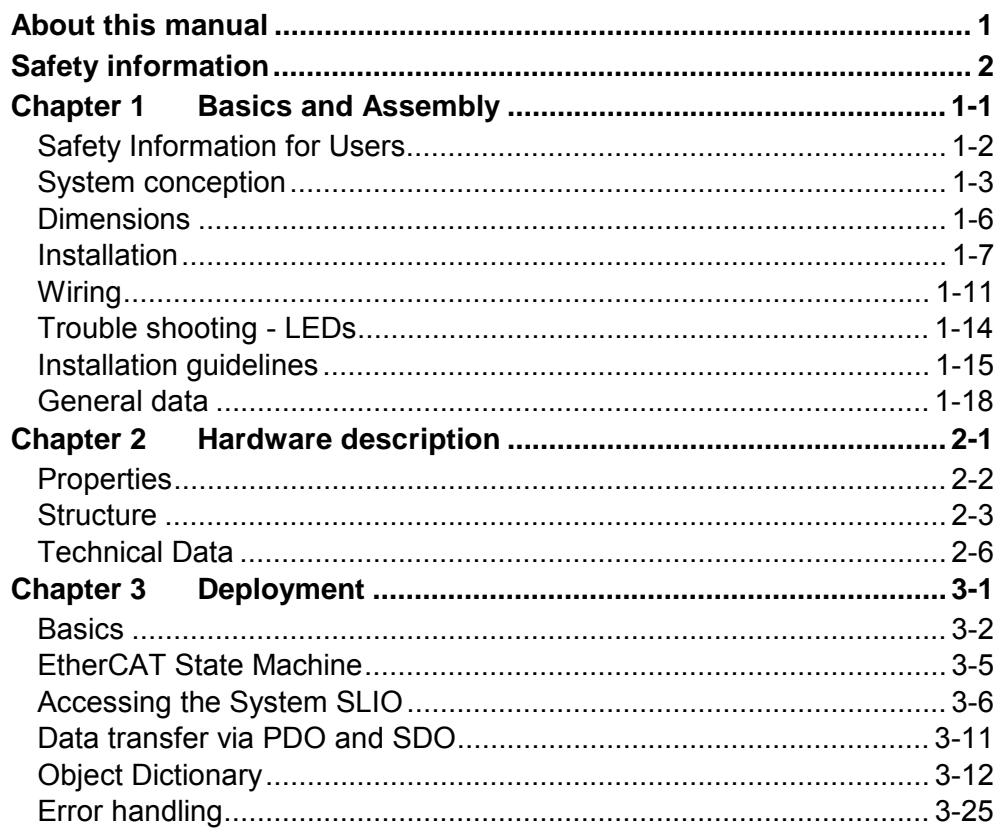

### <span id="page-4-0"></span>**About this manual**

This manual describes the IM 053-1EC00 EtherCAT coupler of the System SLIO from VIPA. Here you may find every information for commissioning and operation.

#### **Chapter 1: Basics and Assembly Overview**

The focus of this chapter is on the introduction of the VIPA System SLIO. Here you will find the information required to assemble and wire a controller system consisting of System SLIO components.

Besides the dimensions the general technical data of System SLIO will be found.

#### **Chapter 2: Hardware description**

Here the hardware components of the IM 053-1EC00 EtherCAT coupler are more described.

You will find the technical data at the end of this chapter.

#### **Chapter 3: Deployment**

This chapter describes the usage of the IM 053-1EC00 EtherCAT coupler from VIPA. After a short introduction you may find here every information about assembly and project engineering. The chapter closes with the description of the error handling.

This manual describes the IM 053-1EC00 of the System SLIO from VIPA. It contains a description of the structure, project engineering and deployment. This manual is part of the documentation package with order number VIPA HB300E IM and relevant for: Product **Order number** as of state: HW FW IM 053EC | VIPA 053-1EC00 | 01 | 1.2.2 The manual is targeted at users who have a background in automation technology. The manual consists of chapters. Every chapter provides a self-contained description of a specific topic. The following guides are available in the manual: • an overall table of contents at the beginning of the manual • an overview of the topics for every chapter The manual is available in: • printed form, on paper • in electronic form as PDF-file (Adobe Acrobat Reader) Important passages in the text are highlighted by following icons and headings: **Danger!**  Immediate or likely danger. Personal injury is possible. **Attention!**  Damages to property is likely if these warnings are not heeded. **Note!**  Supplementary information and useful tips. **Objective and contents Target audience Structure of the manual Guide to the document Availability Icons Headings** 

## <span id="page-6-0"></span>**Safety information**

**Applications conforming with specifications** 

The System SLIO is constructed and produced for:

- communication and process control
- general control and automation applications
- industrial applications
- operation within the environmental conditions specified in the technical data
- installation into a cubicle

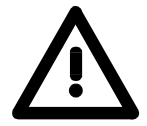

#### **Danger!**

This device is not certified for applications in

• in explosive environments (EX-zone)

**Documentation** 

The manual must be available to all personnel in the

- project design department
- installation department
- commissioning
- operation

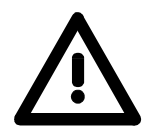

**The following conditions must be met before using or commissioning the components described in this manual:**

- Modification to the process control system should only be carried out when the system has been disconnected from power!
- Installation and modifications only by properly trained personnel
- The national rules and regulations of the respective country must be satisfied (installation, safety, EMC ...)

**National rules and regulations apply to the disposal of the unit! Disposal** 

## <span id="page-8-0"></span>**Chapter 1 Basics and Assembly**

The focus of this chapter is on the introduction of the VIPA System SLIO. Here you will find the information required to assemble and wire a controller system consisting of System SLIO components. Besides the dimensions the general technical data of System SLIO will be found. **Overview** 

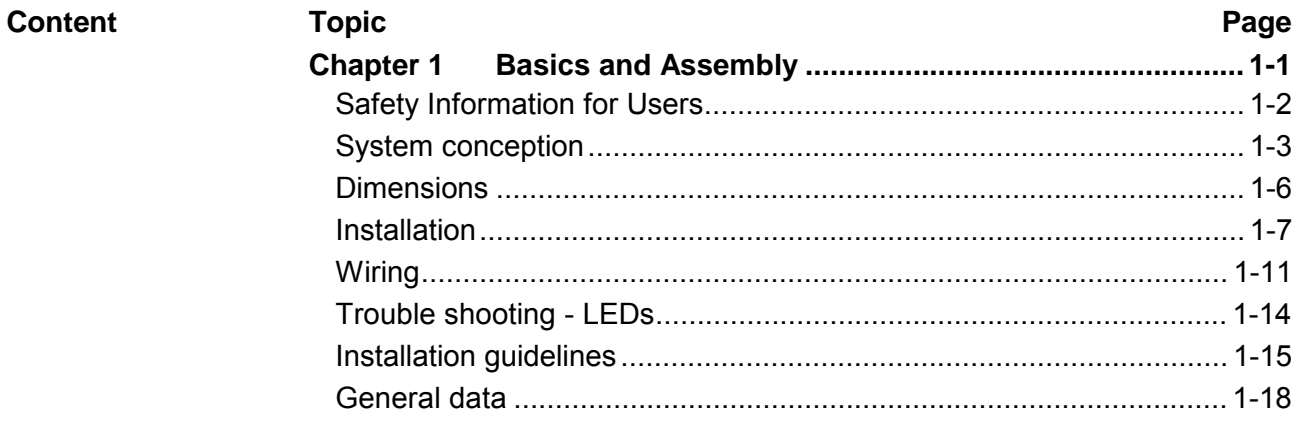

### <span id="page-9-0"></span>**Safety Information for Users**

**Handling of electrostatic sensitive modules** 

VIPA modules make use of highly integrated components in MOS-Technology. These components are extremely sensitive to over-voltages that can occur during electrostatic discharges.

The following symbol is attached to modules that can be destroyed by electrostatic discharges.

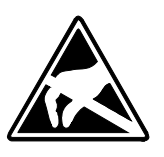

The Symbol is located on the module, the module rack or on packing material and it indicates the presence of electrostatic sensitive equipment.

It is possible that electrostatic sensitive equipment is destroyed by energies and voltages that are far less than the human threshold of perception. These voltages can occur where persons do not discharge themselves before handling electrostatic sensitive modules and they can damage components thereby, causing the module to become inoperable or unusable.

Modules that have been damaged by electrostatic discharges can fail after a temperature change, mechanical shock or changes in the electrical load.

Only the consequent implementation of protection devices and meticulous attention to the applicable rules and regulations for handling the respective equipment can prevent failures of electrostatic sensitive modules.

Modules must be shipped in the original packing material.

**Measurements and alterations on** 

**Shipping of modules** 

**electrostatic sensitive modules** When you are conducting measurements on electrostatic sensitive modules you should take the following precautions:

- Floating instruments must be discharged before use.
- Instruments must be grounded.

Modifying electrostatic sensitive modules you should only use soldering irons with grounded tips.

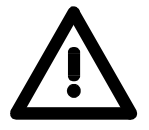

#### **Attention!**

Personnel and instruments should be grounded when working on electrostatic sensitive modules.

## <span id="page-10-0"></span>**System conception**

System SLIO is a modular automation system for assembly on a 35mm mounting rail. By means of the peripheral modules with 2, 4 or 8 channels this system may properly be adapted matching to your automation tasks. **Overview** 

> The wiring complexity is low, because the supply of the DC 24V power section is integrated to the backplane bus and defective modules may be replaced with standing wiring.

> By deployment of the power modules in contrasting colors within the system, further isolated areas may be defined for the DC 24V power section supply, respectively the electronic power supply may be extended with 2A.

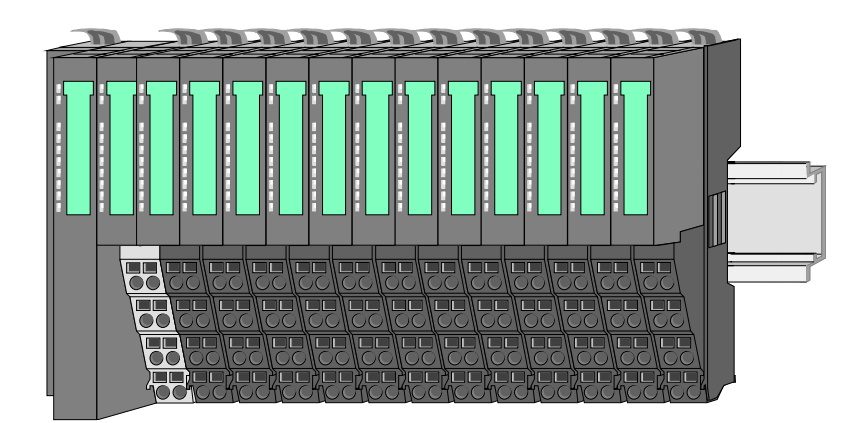

#### **Components**

The System SLIO consists of the following components:

- Bus coupler
- Periphery modules
- Power modules
- **Accessories**

#### **Bus coupler**

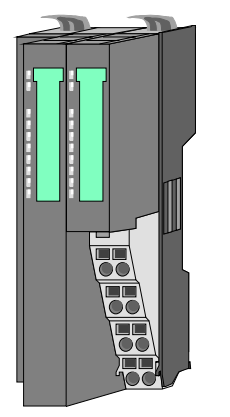

With a bus coupler bus interface and power module is integrated to one casing. With the bus interface you get access to a subordinated bus system.

Via the integrated power module for power supply the bus interface is supplied as well as the electronic of the connected periphery modules.

The DC 24 power section supply for the linked periphery modules is established via a further connection at the power module.

By installing of up to 64 periphery modules at the bus coupler, these are electrically connected, this means these are assigned to the backplane bus, the electronic modules are power supplied and each periphery module is connected to the DC 24V power section supply.

#### Each periphery module consists of a *terminal* and an *electronic* module. **Periphery modules**

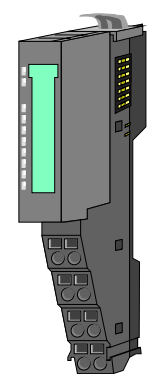

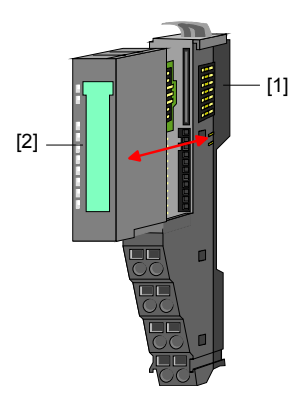

- [1] Terminal module
- [2] Electronic module

Terminal module

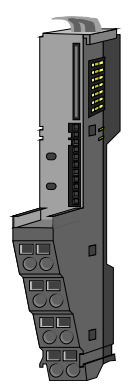

Electronic module

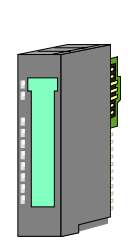

The functionality of a SLIO periphery module is defined by the *electronic module*, which is mounted to the terminal module by a save sliding mechanism.

The *terminal module* serves to carry the electronic module, contains the backplane bus with power supply for the electronic, the DC 24V power section supply and

Additionally the terminal module has a locking system

By means of this locking system your SLIO system may be assembled outside of your switchgear cabinet to be

the staircase-shaped terminal for wiring.

later mounted there as whole system.

for fixing at a mounting rail.

With an error the defective module may be exchanged for a functional module with standing installation.

By an integrated coding only the modules may be plugged, which may be combined.

At the front side there are LEDs for status indication.

For simple wiring each module shows a corresponding connection diagram at the front and at the side.

**Power module** 

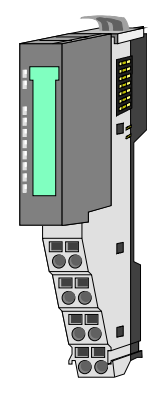

In the system SLIO the power supply is established by power modules. These are either integrated to the bus coupler or may be installed between the periphery modules. Depending on the power module isolated areas of the DC 24V power section supply may be defined respectively the electronic power supply may be extended with 2A.

For better recognition the color of the power modules are contrasting to the periphery modules.

#### **Accessories**

Shield bus carrier

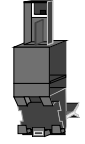

Bus cover

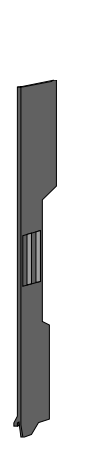

The shield bus carrier serves to carry the shield bus (10mm x 3mm) to connect cable shields.

Shield bus carriers, shield bus and shield fixings are not in the scope of delivery. They are only available as accessories.

The shield bus carrier is mounted underneath the terminal of the terminal module.

With a flat mounting rail for adaption to a flat mounting rail you may remove the spacer of the shield bus carrier.

With each bus coupler, to protect the backplane bus connectors, there is a mounted bus cover in the scope of delivery. You have to remove the bus cover of the bus coupler before mounting a SLIO module.

For the protection of the backplane bus connector you always have to mount the bus cover at the last module of your system again.

## <span id="page-13-0"></span>**Dimensions**

**Dimensions bus coupler** 

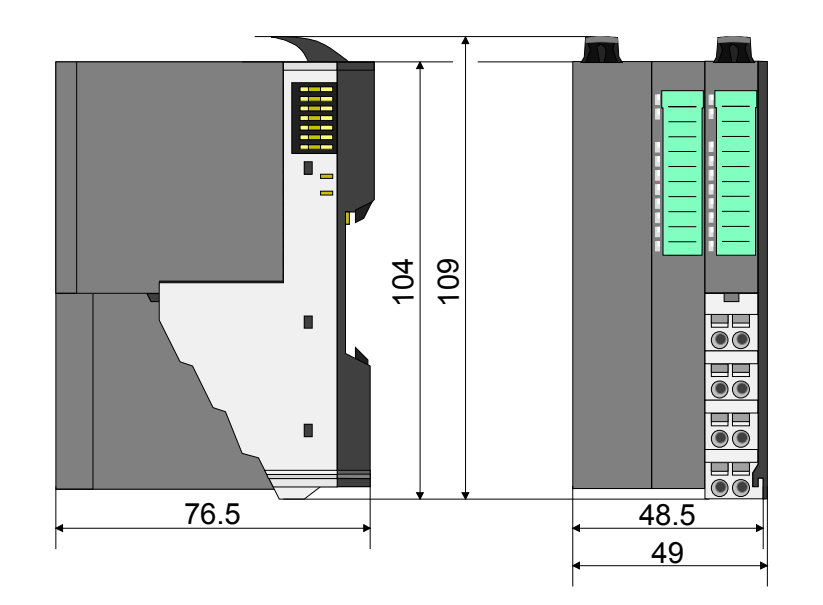

**Dimensions periphery module**  10 4 10 9 13 3  $\blacksquare$ 売  $\blacksquare$  $\overline{\textbf{e}}$ 76.5  $12.9$ 15

### **Dimensions electronic module**

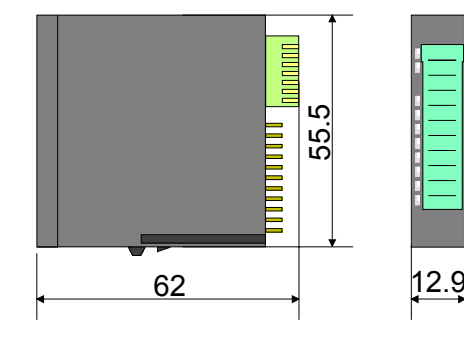

Dimensions in mm

### <span id="page-14-0"></span>**Installation**

**Functional principle** 

**Mounting** terminal module There is a locking lever at the top side of the terminal module. For mounting and de-mounting this locking lever is to turn upwards until this engages audible.

Now the module may be pulled forward.

For mounting plug the module to the module installed before and push the module to the mounting rail guided by the strips at the upper and lower side of the module.

The module is fixed to the mounting rail by pushing downwards the locking lever.

The modules may either separately be mounted to the mounting rail or as block. Here is to be considered that each locking lever is opened.

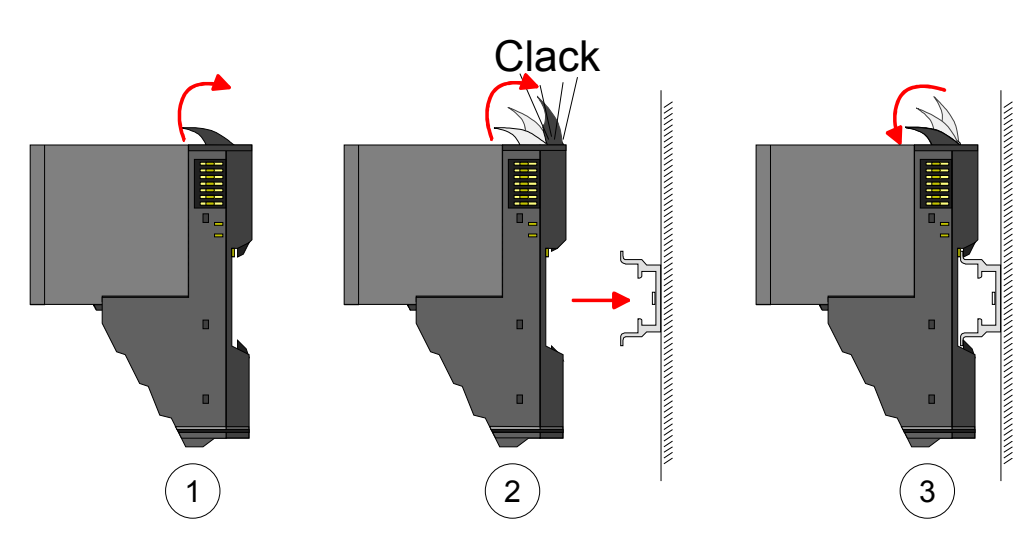

Mounting electronic module

For mounting between 2 modules and for the exchange of a defective electronic module, the electronic module may be pulled forward after pressing the unlocking lever at the lower side of the module.

For installation plug the electronic module guided by the strips at the lower side until this engages audible to the terminal module.

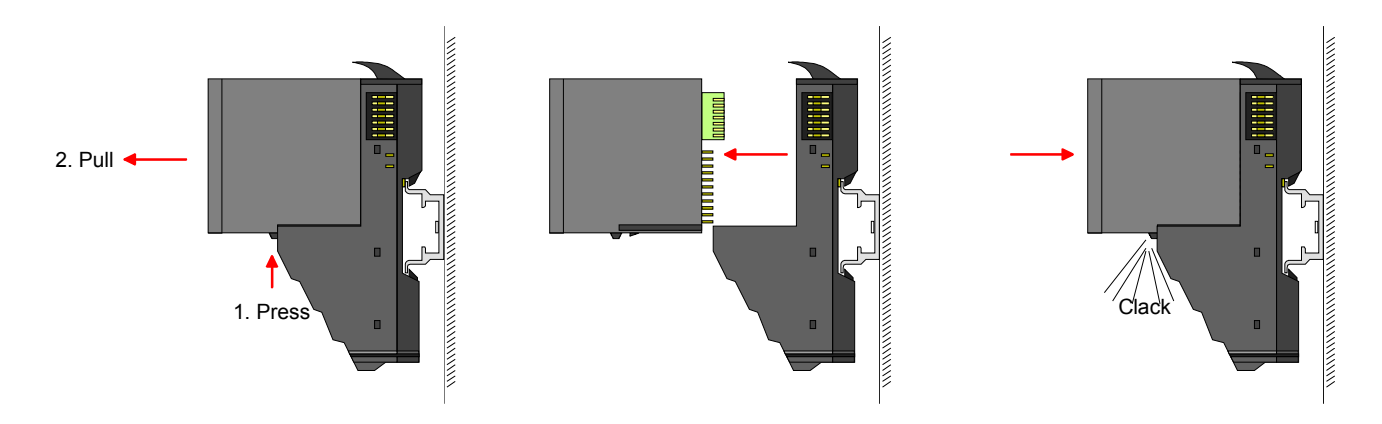

**Mounting Proceeding** 

The modules were directly be mounted to the mounting rail and so connected to the backplane bus and the power supply for the electronic and power section.

Up to 64 modules may be mounted. Please consider here that the sum current of the electronic power supply does not exceed the maximum value of 3A. By means of the power module 007-1AB10 the current of the electronic power supply may be expanded with 2A. More about this may be found at "Wiring".

**Mounting** mounting rail • Mount the mounting rail! Please consider that a clearance from the middle of the mounting rail of at least 80mm above and 60mm below, respectively 80mm by deployment of shield bus carriers, exist.

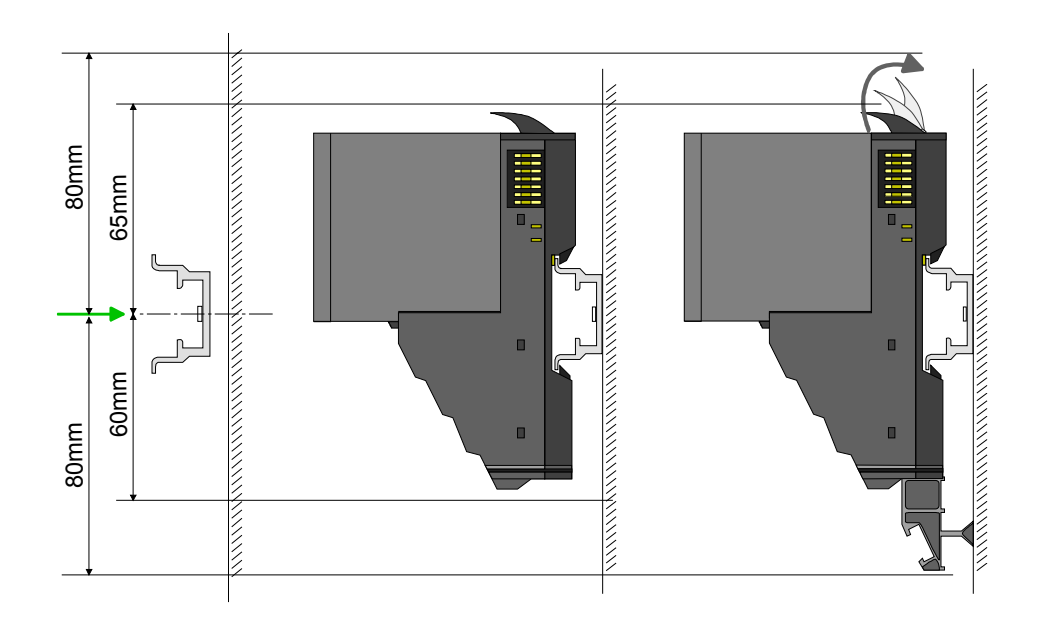

**Mounting** Head module (e.g. bus coupler)

- Start at the left side with the head module (e.g. bus coupler). For this turn both locking lever upwards, put the head module to the mounting rail and turn both locking lever downwards.
- Before mounting the periphery modules you have to remove the bus cover at the right side of the Head module by pulling it forward. Keep the cover for later mounting.

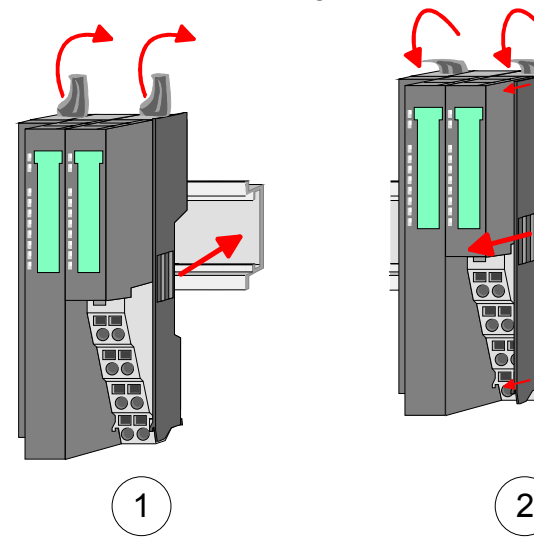

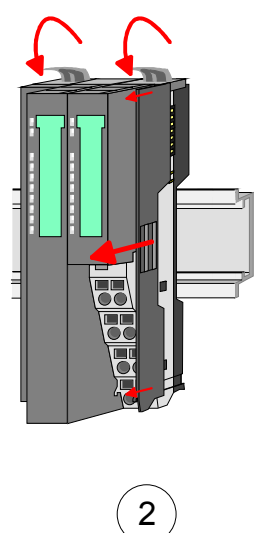

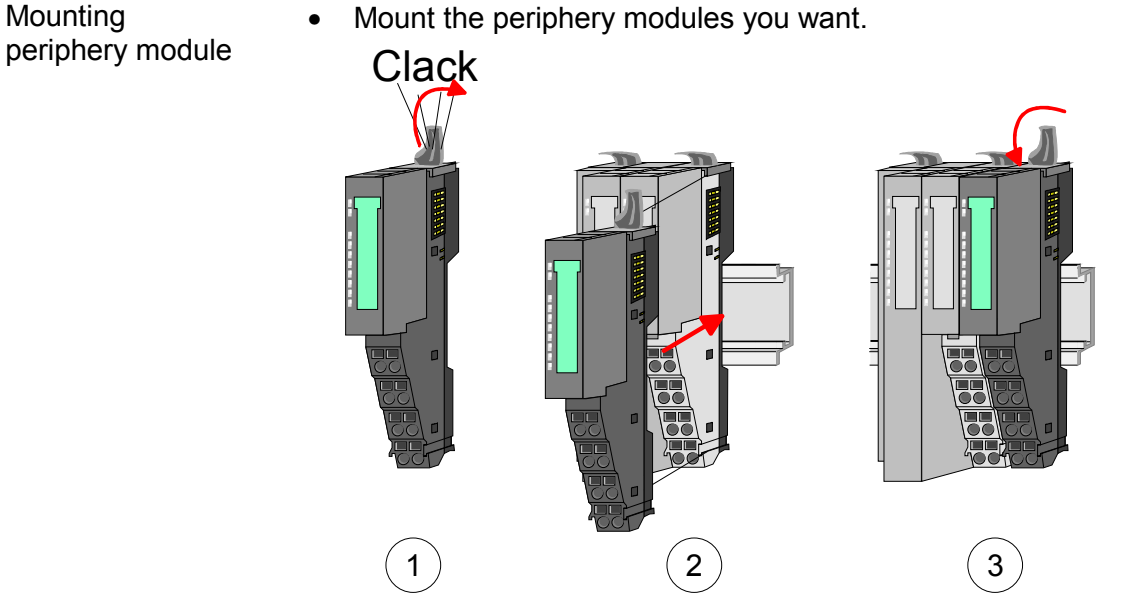

• After mounting the whole system, to protect the backplane bus connectors at the last module you have to mount the bus cover, now. **Mounting the bus cover** 

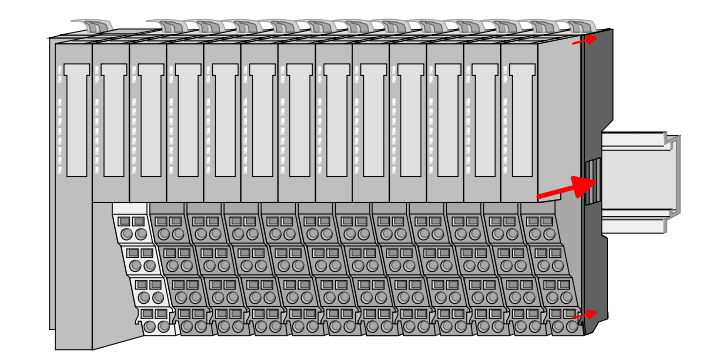

### **Mounting shield bus carrier**

The shield bus carrier (available as accessory) serves to carry the shield bus to connect cable shields. The shield bus carrier is mounted underneath the terminal of the terminal module. With a flat mounting rail for adaption to a flat mounting rail you may remove the spacer of the shield bus carrier.

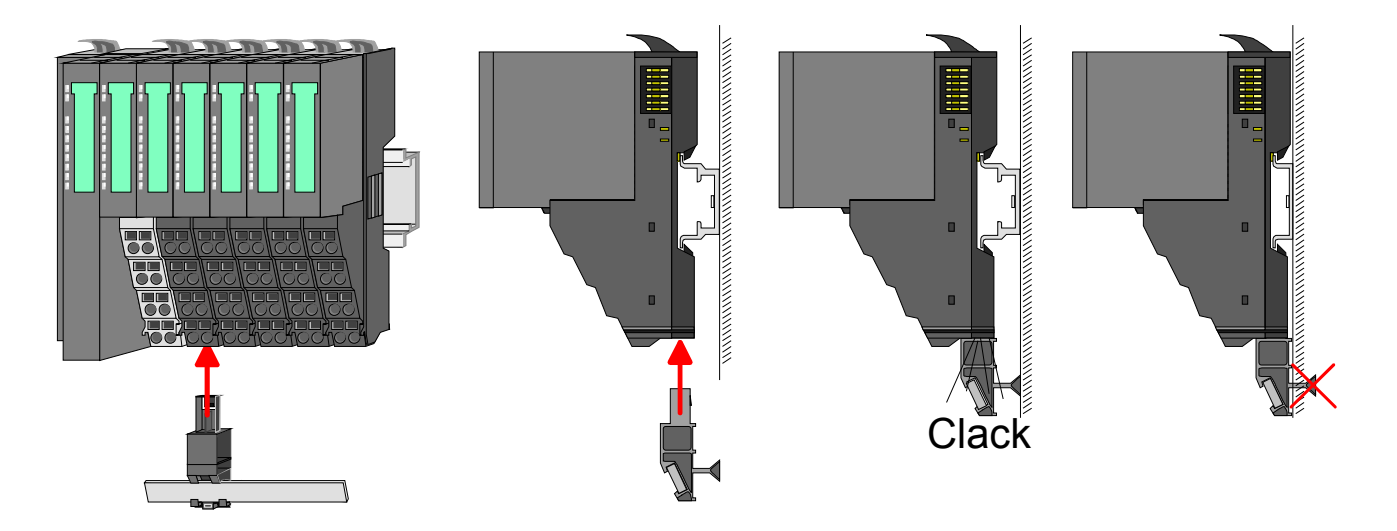

### • Mount the periphery modules you want.

**Mounting between 2 modules** 

With the mounting of a SLIO module respectively of a group of SLIO modules between two modules for mounting reasons you have always to remove the electronic module of the just mounted right module. After that it may be plugged again.

To mount the module put it to the gap between the both modules and push it, guided by the stripes at both sides, to the mounting rail.

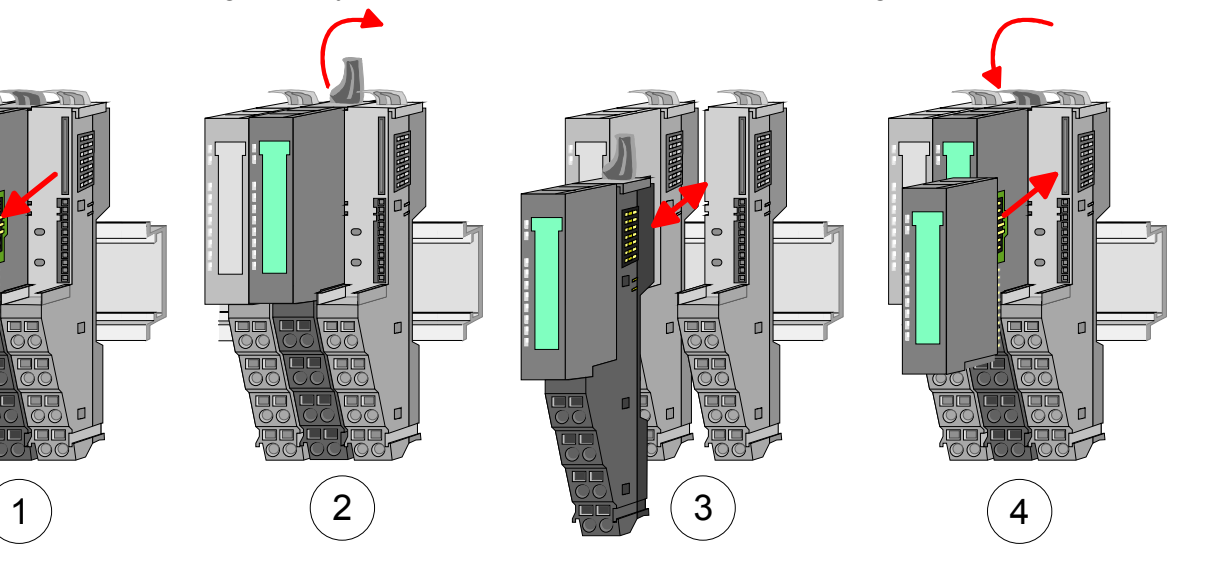

1 module group between 2 modules With mounting respectively de-mounting of a module group you also have to remove the electronic module of the just mounted right module! After mounting it may be plugged again.

For mounting respectively de-mounting the locking lever of the modules of the block must be turned upwards.

To mount the group of modules put them to the gap between the both modules and push it, guided by the stripes at both sides, to the mounting rail.

After mounting the block turn each locking lever of the modules downwards.

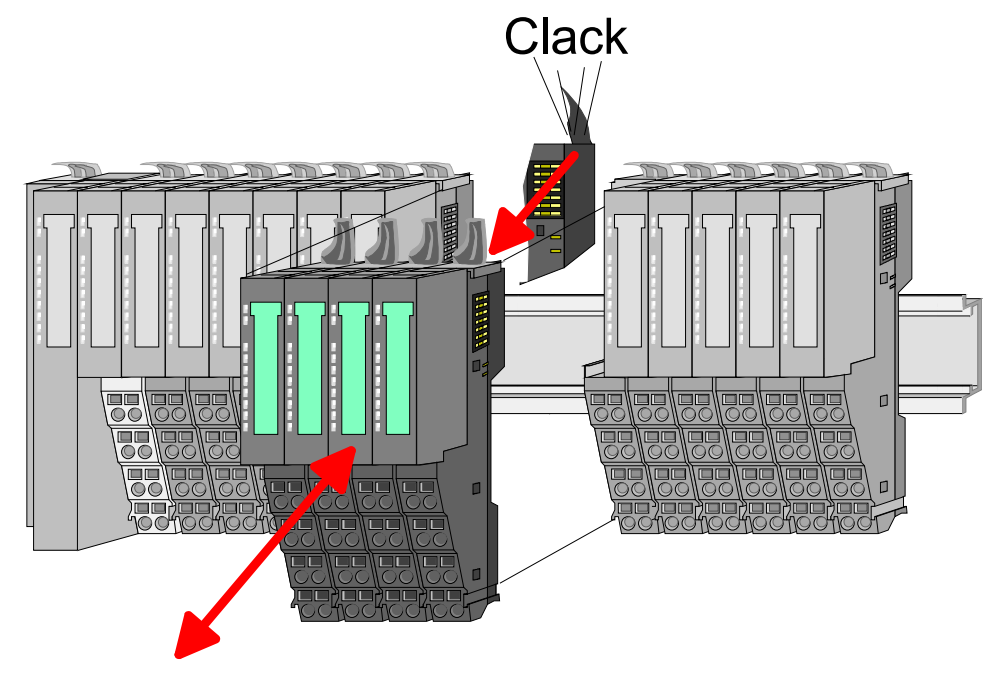

## <span id="page-18-0"></span>**Wiring**

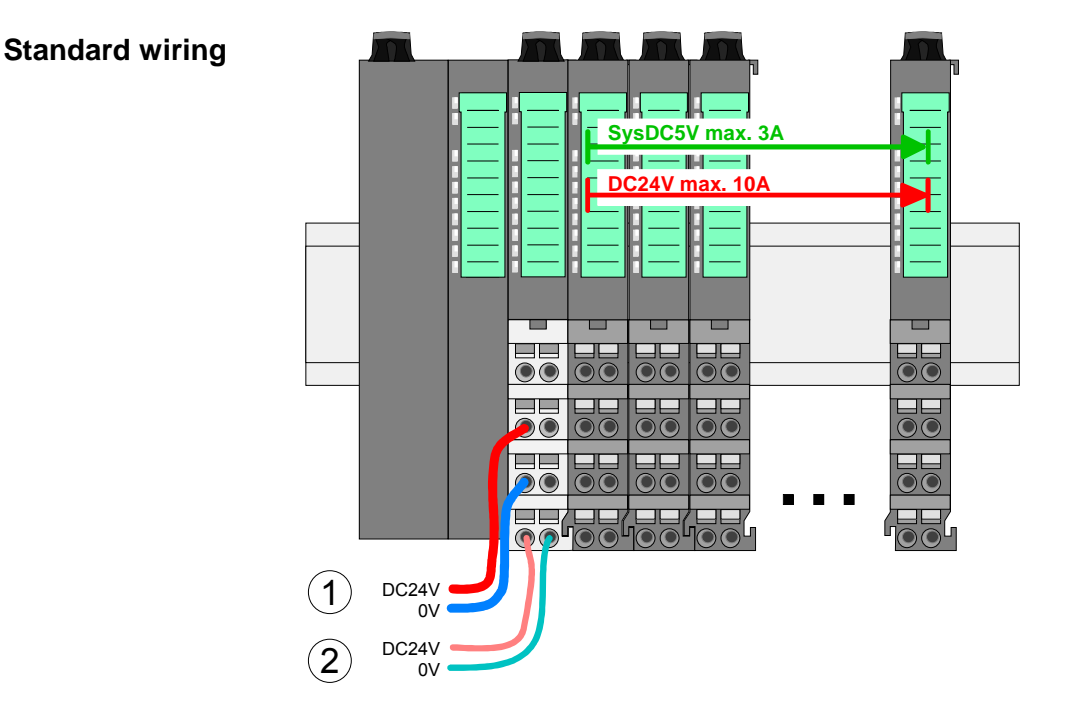

- (1) DC 24V for power section supply I/O area (max 10A)
- (2) DC 24V for electronic power supply bus coupler and I/O area

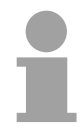

### **Note!**

Power section and electronic power section supply are internally protected against higher voltage by fuses. The fuses are within the power module. If one fuse released, its electronic module must be exchanged!

It is recommended to externally protect the corresponding supply with a fuse (fast).

**Fusing** 

- The power section supply is to be externally protected with a fuse (fast), which corresponds to the maximum current. This means max. 10A is to be protected with a 10A fuse (fast).
- The electronic power supply for bus coupler and I/O area is to be externally protected with a 4A fuse (fast).
- The electronic power supply for the I/O area of the power module 007- 1AB10 is to be externally protected with a 1A fuse (fast).

**State of the electronic power supply via LEDs** 

After PowerON of the System SLIO the LEDs RUN respectively MF get on so far as the sum current does not exceed 3A.

With a sum current greater than 3A the LEDs may not be activated. Here the power module with the order number 007-1AB10 is to be placed between the peripheral modules. More concerning this may be found at the following page.

If the 10A for the power section supply is no longer sufficient, you may use the power module from VIPA with the order number 007-1AB00. So you have also the possibility to define isolated groups. **Deployment of the power modules** 

> The power module with the order number 007-1AB10 is to be used if the 3A for the electronic power supply at the backplane bus is no longer sufficient. Additionally you get an isolated group for the DC 24V power section supply with 4A.

> By placing the power module 007-1AB10 at the following backplane bus modules may be placed with a sum current of max. 2A. Afterwards the power module 007-1AB10 is to be placed again.

To secure the power supply, the power modules may be mixed used.

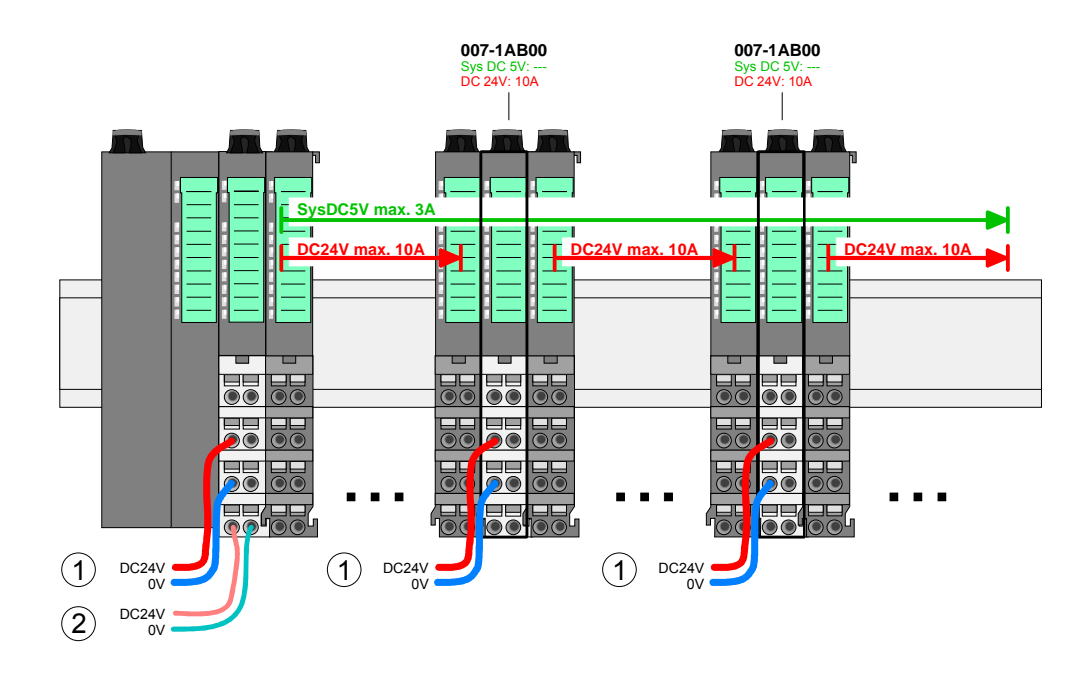

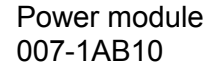

Power module 007-1AB00

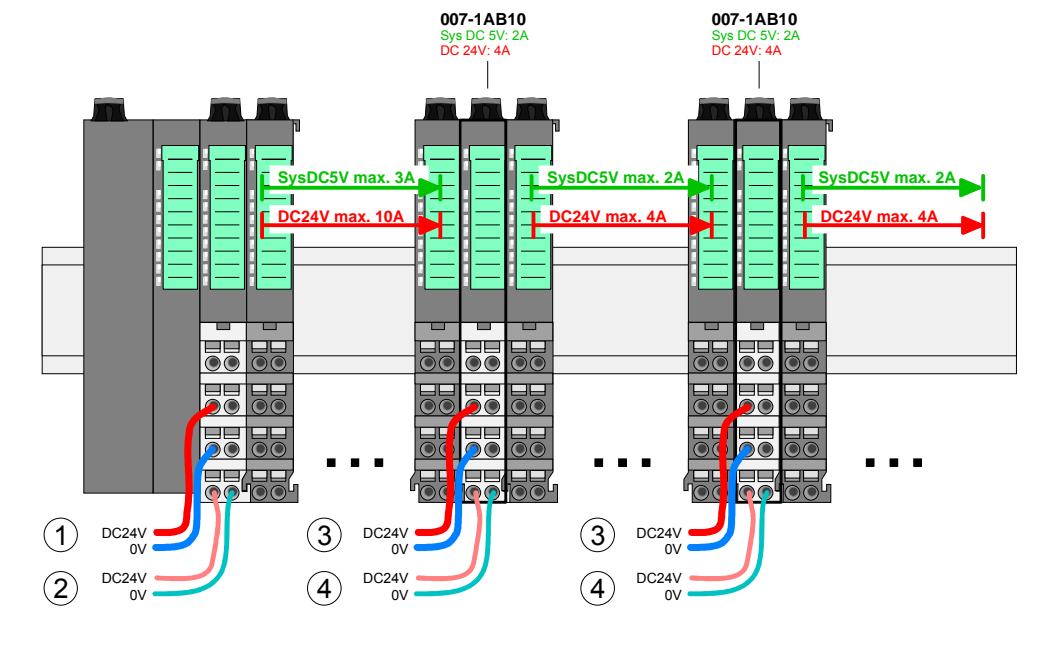

- (1) DC 24V for power section supply I/O area (max. 10A)
- (2) DC 24V for electronic power supply bus coupler and I/O area
- (3) DC 24V for power section supply I/O area (max. 4A)
- (4) DC 24V for electronic power supply I/O area

To attach the shield the mounting of shield bus carriers are necessary. **Shield attachment** 

> The shield bus carrier (available as accessory) serves to carry the shield bus to connect cable shields.

> The shield bus carrier is mounted underneath the terminal of the terminal module. With a flat mounting rail for adaption to a flat mounting rail you may remove the spacer of the shield bus carrier.

> After mounting the shield bus carrier with the shield bus, the cables with the accordingly stripped cable screen may be attached and fixed by the shield clamp.

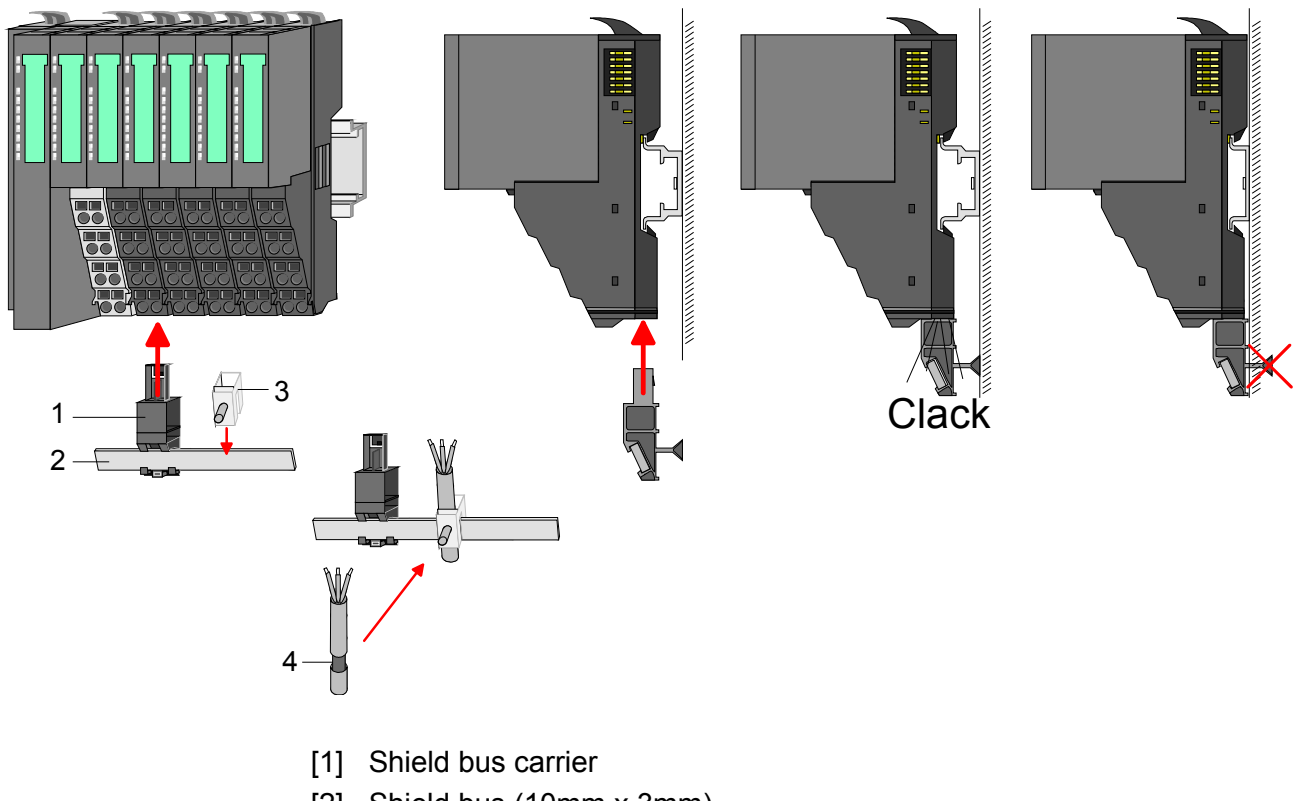

- [2] Shield bus (10mm x 3mm)
- [3] Shield clamp
- [4] Cable shield

### <span id="page-21-0"></span>**Trouble shooting - LEDs**

Each module has the LEDs RUN and MF on its front side. Errors or incorrect modules may be located by means of these LEDs.

In the following illustrations flashing LEDs are marked by  $\sharp$ .

**Sum current of the electronic power supply exceeded**

**General** 

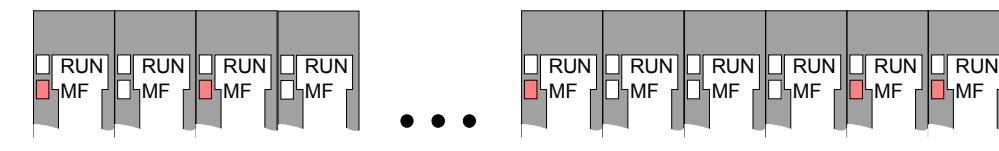

*Behavior:* After PowerON the RUN LED of each module is off and the MF LED of each module is sporadically on.

*Reason:* The maximum current for the electronic power supply is exceeded.

*Remedy:* As soon as the sum current of the electronic power supply is exceeded, always place the power module 007-1AB10.

More concerning this may be found above at "Wiring".

**Error in configuration** 

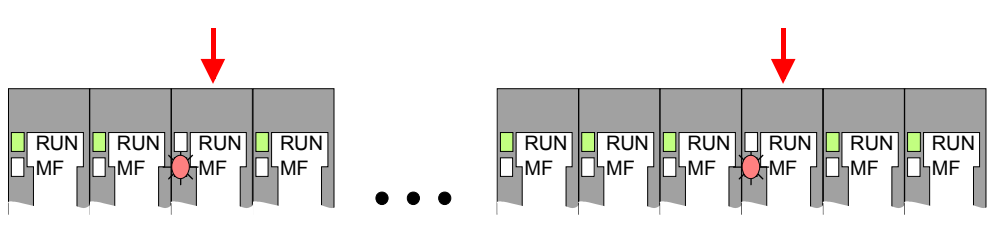

*Behavior:* After PowerON the MF LED of one module respectively more modules flashes. The RUN LED remains off.

*Reason:* At this position a module is placed, which does not correspond to the configured module.

*Remedy:* Match configuration and hardware structure.

#### **Module failure**

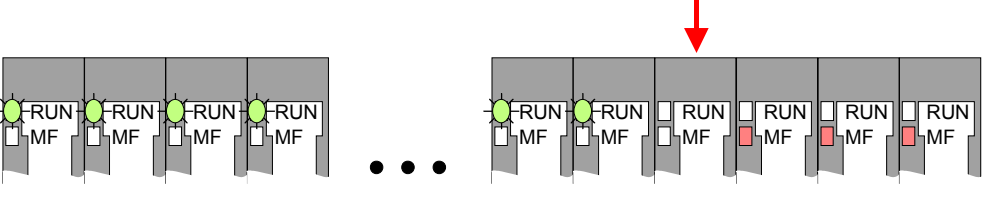

*Behavior:* After PowerON all of the RUN LEDs up to the defective module are flashing. With all following modules the MF LED is on and the RUN LED is off.

*Reason:* The module on the right of the flashing modules is defective. *Remedy:* Replace the defective module.

## <span id="page-22-0"></span>**Installation guidelines**

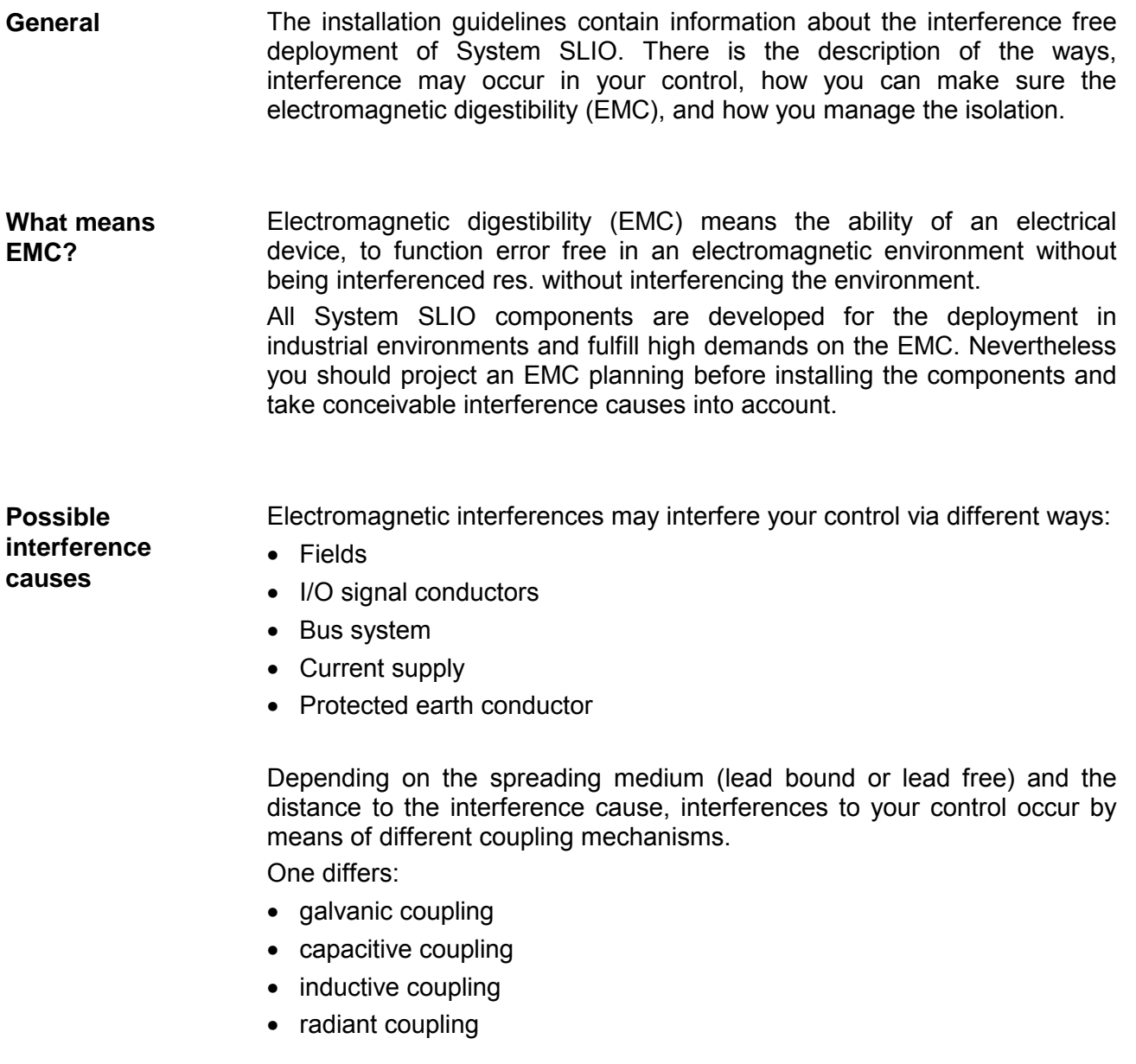

In the most times it is enough to take care of some elementary rules to guarantee the EMC. Please regard the following basic rules when installing your PLC. **Basic rules for EMC** 

- Take care of a correct area-wide grounding of the inactive metal parts when installing your components.
	- Install a central connection between the ground and the protected earth conductor system.
	- Connect all inactive metal extensive and impedance-low.
	- Please try not to use aluminum parts. Aluminum is easily oxidizing and is therefore less suitable for grounding.
- When cabling, take care of the correct line routing.
	- Organize your cabling in line groups (high voltage, current supply, signal and data lines).
	- Always lay your high voltage lines and signal res. data lines in separate channels or bundles.
	- Route the signal and data lines as near as possible beside ground areas (e.g. suspension bars, metal rails, tin cabinet).
- Proof the correct fixing of the lead isolation.
	- Data lines must be laid isolated.
	- Analog lines must be laid isolated. When transmitting signals with small amplitudes the one sided laying of the isolation may be favorable.
	- Lay the line isolation extensively on an isolation/protected earth conductor rail directly after the cabinet entry and fix the isolation with cable clamps.
	- Make sure that the isolation/protected earth conductor rail is connected impedance-low with the cabinet.
	- Use metallic or metalized plug cases for isolated data lines.
- In special use cases you should appoint special EMC actions.
	- Wire all inductivities with erase links, which are not addressed by the System SLIO modules.
	- For lightening cabinets you should prefer incandescent lamps and avoid luminescent lamps.
- Create a homogeneous reference potential and ground all electrical operating supplies when possible.
	- Please take care for the targeted employment of the grounding actions. The grounding of the PLC is a protection and functionality activity.
	- Connect installation parts and cabinets with the System SLIO in star topology with the isolation/protected earth conductor system. So you avoid ground loops.
	- If potential differences between installation parts and cabinets occur, lay sufficiently dimensioned potential compensation lines.

Electrical, magnetically and electromagnetic interference fields are weakened by means of an isolation, one talks of absorption. **Isolation of conductors** 

Via the isolation rail, that is connected conductive with the rack, interference currents are shunt via cable isolation to the ground. Hereby you have to make sure, that the connection to the protected earth conductor is impedance-low, because otherwise the interference currents may appear as interference cause.

When isolating cables you have to regard the following:

- If possible, use only cables with isolation tangle.
- The hiding power of the isolation should be higher than 80%.
- Normally you should always lay the isolation of cables on both sides. Only by means of the both-sided connection of the isolation you achieve high quality interference suppression in the higher frequency area.

Only as exception you may also lay the isolation one-sided. Then you only achieve the absorption of the lower frequencies. A one-sided isolation connection may be convenient, if:

- the conduction of a potential compensating line is not possible
- analog signals (some mV res. µA) are transferred
- foil isolations (static isolations) are used.
- With data lines always use metallic or metalized plugs for serial couplings. Fix the isolation of the data line at the plug rack. Do not lay the isolation on the PIN 1 of the plug bar!
- At stationary operation it is convenient to strip the insulated cable interruption free and lay it on the isolation/protected earth conductor line.
- To fix the isolation tangles use cable clamps out of metal. The clamps must clasp the isolation extensively and have well contact.
- Lay the isolation on an isolation rail directly after the entry of the cable in the cabinet. Lead the isolation further on to the System SLIO module and **don't** lay it on there again!

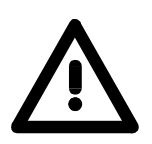

#### **Please regard at installation!**

At potential differences between the grounding points, there may be a compensation current via the isolation connected at both sides. Remedy: Potential compensation line

### <span id="page-25-0"></span>**General data**

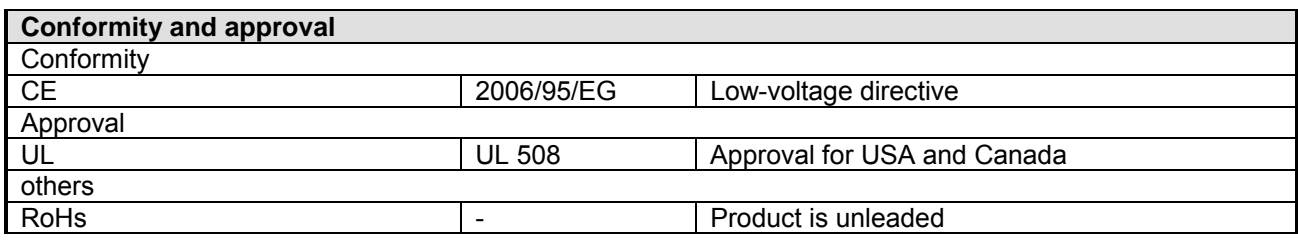

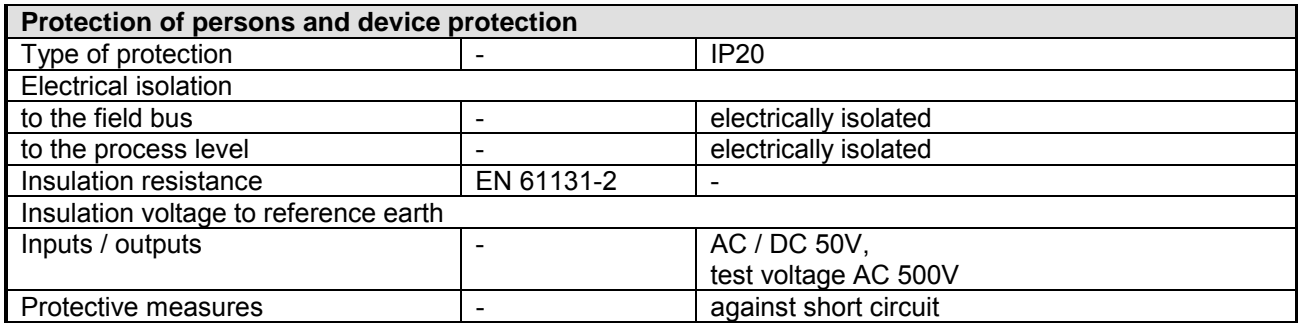

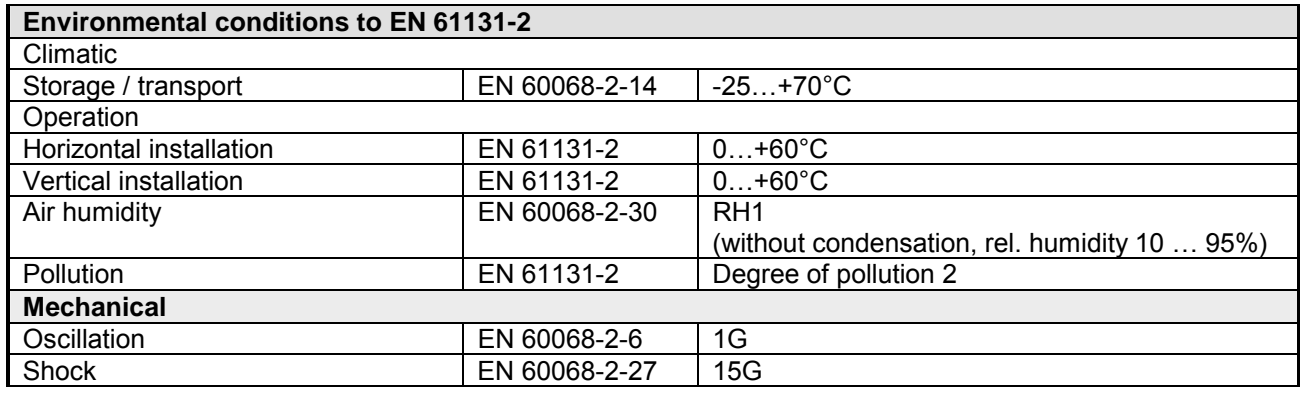

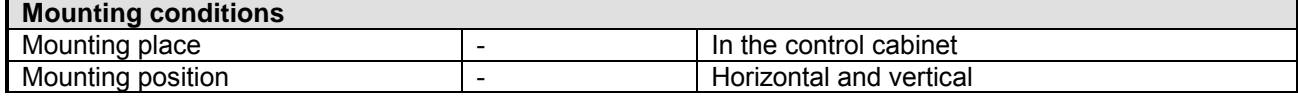

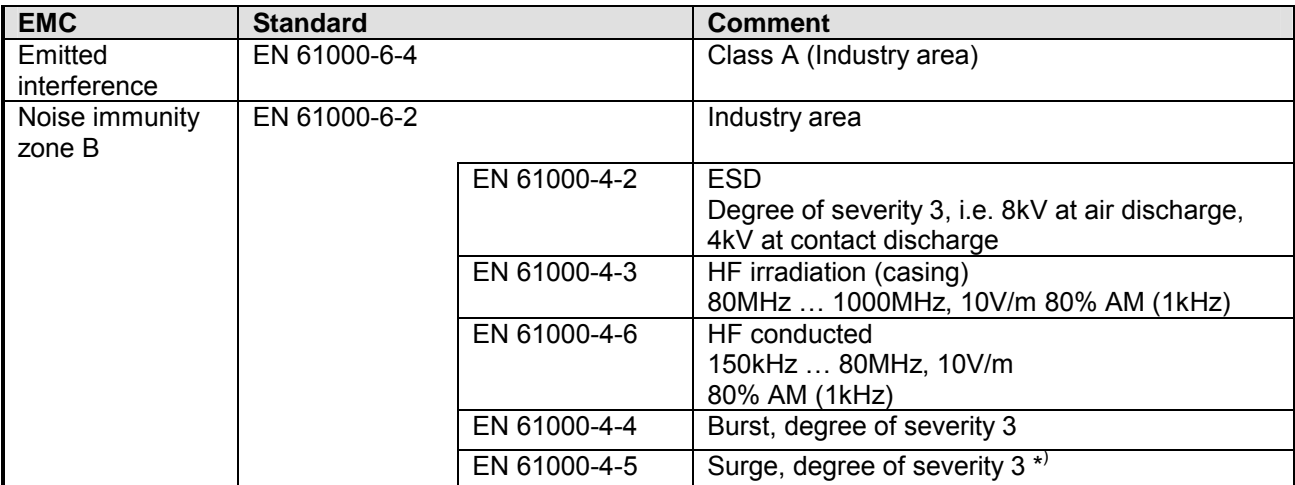

\*) Due to the high-energetic single pulses with Surge an appropriate external protective circuit with lightning protection elements like conductors for lightning and overvoltage is necessary.

## <span id="page-26-0"></span>**Chapter 2 Hardware description**

Here the hardware components of the IM 053-1EC00 EtherCAT coupler are more described. **Overview** 

You will find the technical data at the end of this chapter.

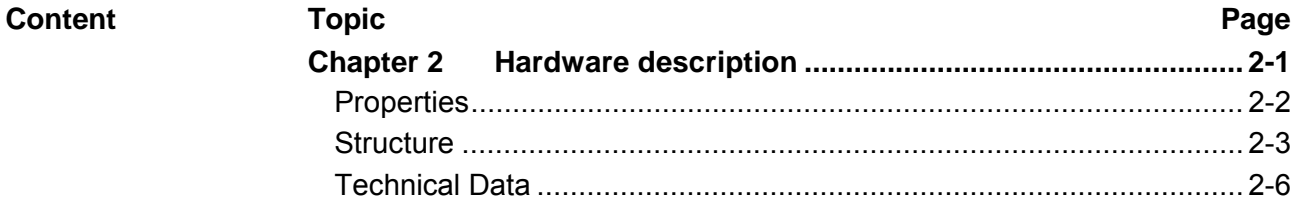

## <span id="page-27-0"></span>**Properties**

#### **Features**

The EtherCAT coupler IM 053EC serves for an easy connection of decentralized periphery to EtherCAT. EtherCAT offers real time Ethernet technology on I/O level.

- EtherCAT coupler for max. 64 peripheral modules
- Ethernet-based field bus system with high real-time capability
- Supports the CANopen application profile CoE (**C**ANopen **o**ver **E**thernet)
- Online configuration via master system
- Various diagnostics functions
- RJ45 jack 100BaseTX
- Net work LEDs for Link/Activity and Error
- Status LEDs for RUN and Error
- *Distributed Clock* and *Station Alias* are not supported by this version

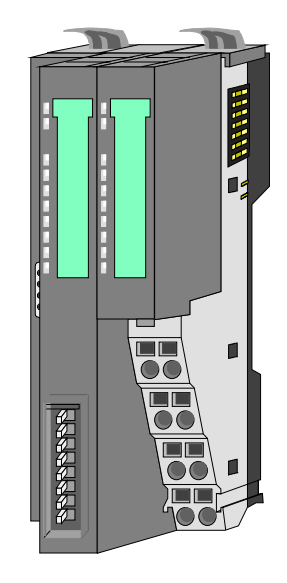

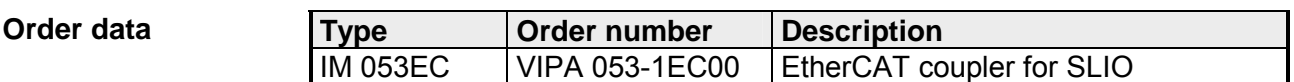

## <span id="page-28-0"></span>**Structure**

**053-1EC00** 

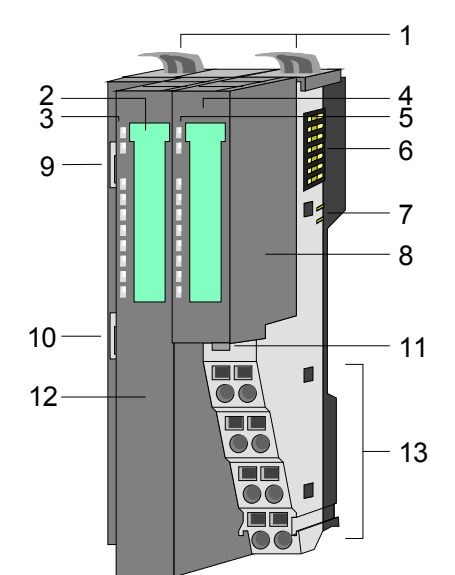

- [1] Locking lever terminal module
- [2] Labeling strip bus interface
- [3] LED status indication bus interface
- [4] Labeling strip power module
- [5] LED status indication power module
- [6] Backplane bus
- [7] DC 24V power section supply
- [8] Power module
- [9] EtherCAT RJ45 bus interface "IN"
- [10] EtherCAT RJ45 bus interface "OUT"
- [11] Unlocking lever power module
- [12] Bus interface
- [13] Terminal

#### **Status indication bus interface**

PW SF

RUN L/A1 IF1 L/A2 IF2

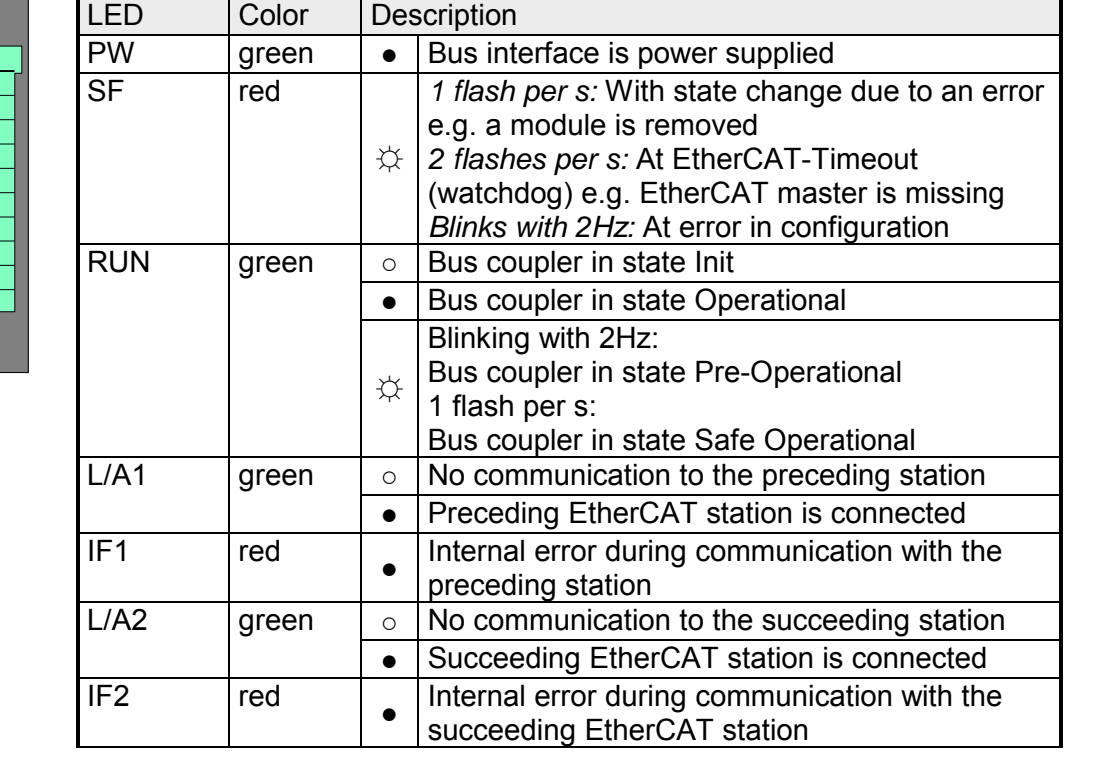

on: • off: o blinking:  $\uparrow\downarrow$ 

#### **Status indication power module**

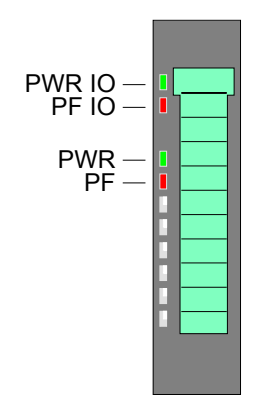

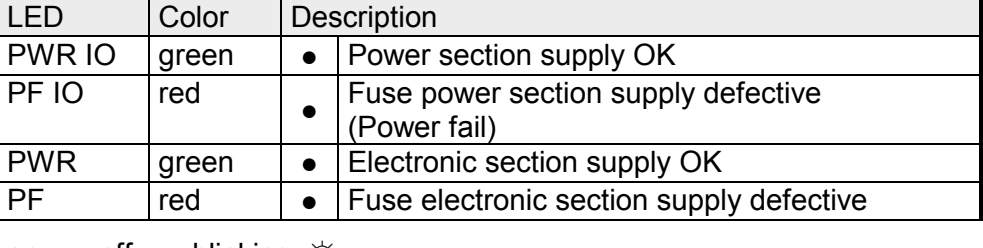

on:  $\bullet$  off:  $\circ$  blinking:  $\diamondsuit$ 

### **Terminal**

For wires with a core cross-section of 0.08mm<sup>2</sup> up to 1.5mm<sup>2</sup>.

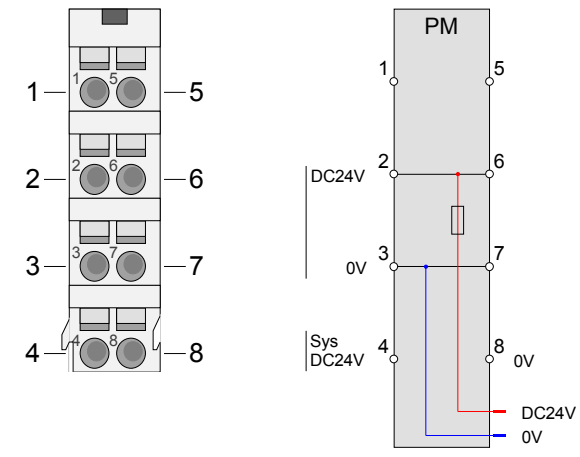

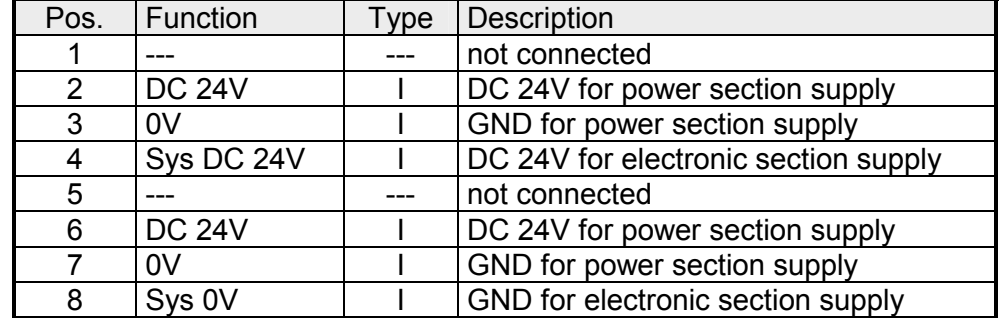

I: Input

#### **RJ45 EtherCAT bus interfaces**

With the upper RJ45 "IN" jack the EtherCAT coupler is connected to the EtherCAT network. To connect further EtherCAT slaves the RJ45 "OUT" jack below is used.

Each jack has the following pin assignment:

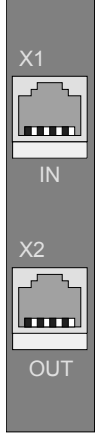

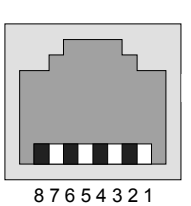

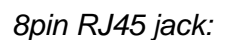

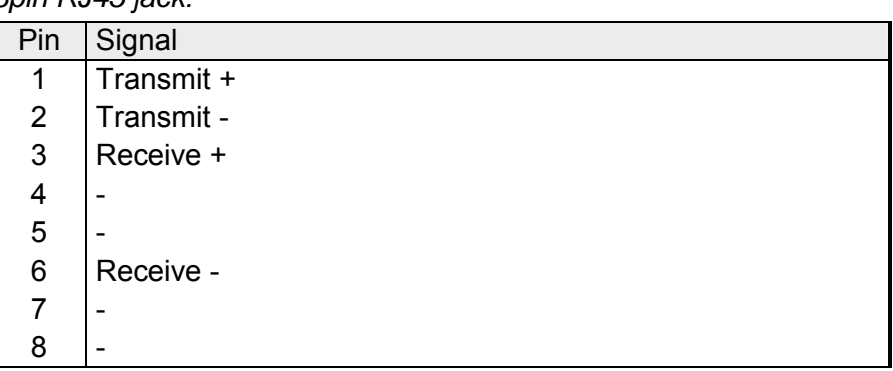

### **Topology**

EtherCAT uses Ethernet as transmitting medium. Standard CAT5 cables are used. Here distances of about 100m between 2 stations are possible.

Only EtherCAT components may be used in an EtherCAT network. For topologies, which depart from the line structure, the corresponding EtherCAT components are necessary. Hubs may not be used.

An EtherCAT network always consists of a master and an various number of EtherCAT salves (coupler). Each EtherCAT slave has an "IN" and "OUT" RJ45 jack. The arriving EtherCAT cable from the direction of the master is to be connected to the "IN" jack. The "OUT" jack is to be connected to the succeeding EtherCAT station. With the respective last EtherCAT station the "OUT" jack remains free.

## <span id="page-31-0"></span>**Technical Data**

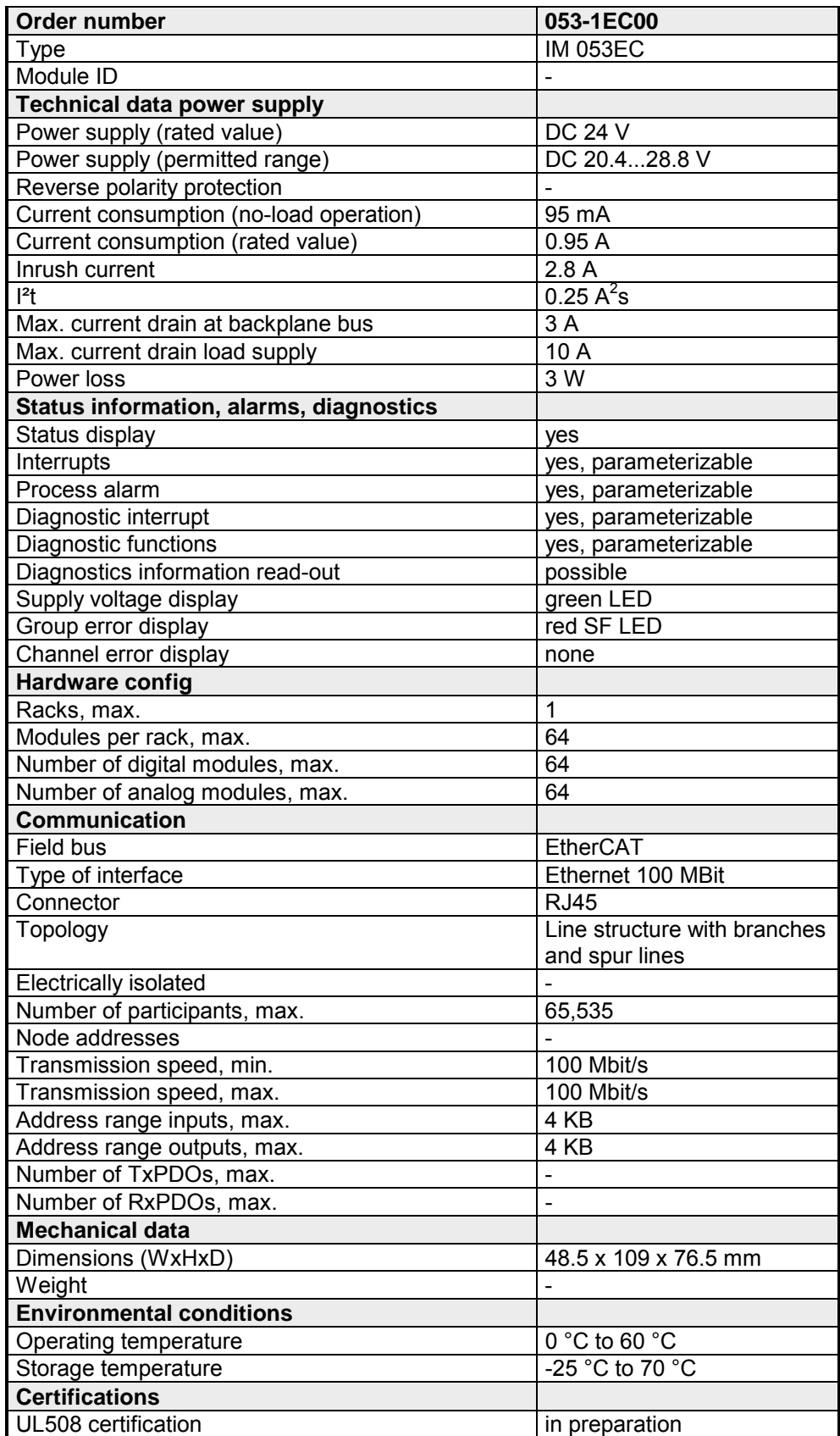

## <span id="page-32-0"></span>**Chapter 3 Deployment**

**Overview** 

This chapter describes the usage of the IM 053-1EC00 EtherCAT coupler from VIPA. After a short introduction you may find here every information about assembly and project engineering. The chapter closes with the description of the error handling.

#### **Topic Page Chapter 3 Deployment ..................................................................... 3-1** [Basics .................................................................................................. 3-2](#page-33-0) [EtherCAT State Machine...................................................................... 3-5](#page-36-0) [Accessing the System SLIO................................................................. 3-6](#page-37-0) [Data transfer via PDO and SDO......................................................... 3-11](#page-42-0) [Object Dictionary................................................................................ 3-12](#page-43-0) [Error handling..................................................................................... 3-25](#page-56-0) **Content**

### <span id="page-33-0"></span>**Basics**

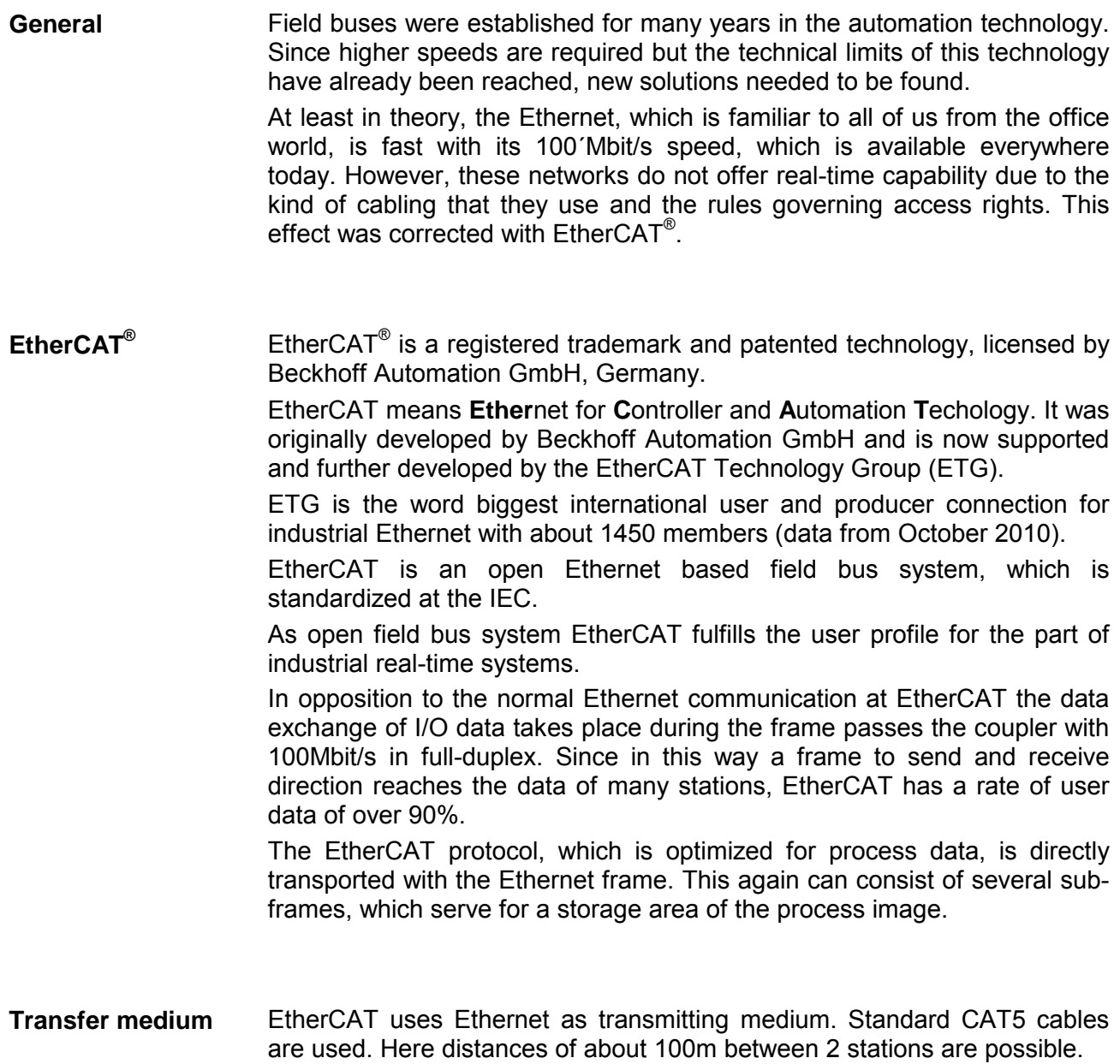

Only EtherCAT components may be used in an EtherCAT network. For topologies, which depart from the line structure, the corresponding EtherCAT components are necessary. Hubs may not be used.

At EtherCAT the master sends a telegram to the first station. The station takes its data from the current data stream, inserts its answer data and sends the frame to the succeeding station. Here the frame is handled with the same way. When the frame has reached the last station this recognizes that no further **Communication principle** 

is connected and sends the frame back to the master. Here the telegram is sent through every station via the other pair of leads (full-duplex). Due to the plug sequence and the use of the full-duplex technology EtherCAT represents a logical ring.

**CoE** 

CoE means **C**ANopen **o**ver **E**therCAT. Each intelligent EtherCAT coupler (with micro controller) supports the CoE interface.

With CANopen you get a standard user interface, which makes a simplified system structure possible with most different devices.

With CoE the device parameters may comfortably be accessed and data were may be read or written at the same time. Real-time data may be read by PDOs an the parameterization happens by SDOs. Further there are emergency objects available.

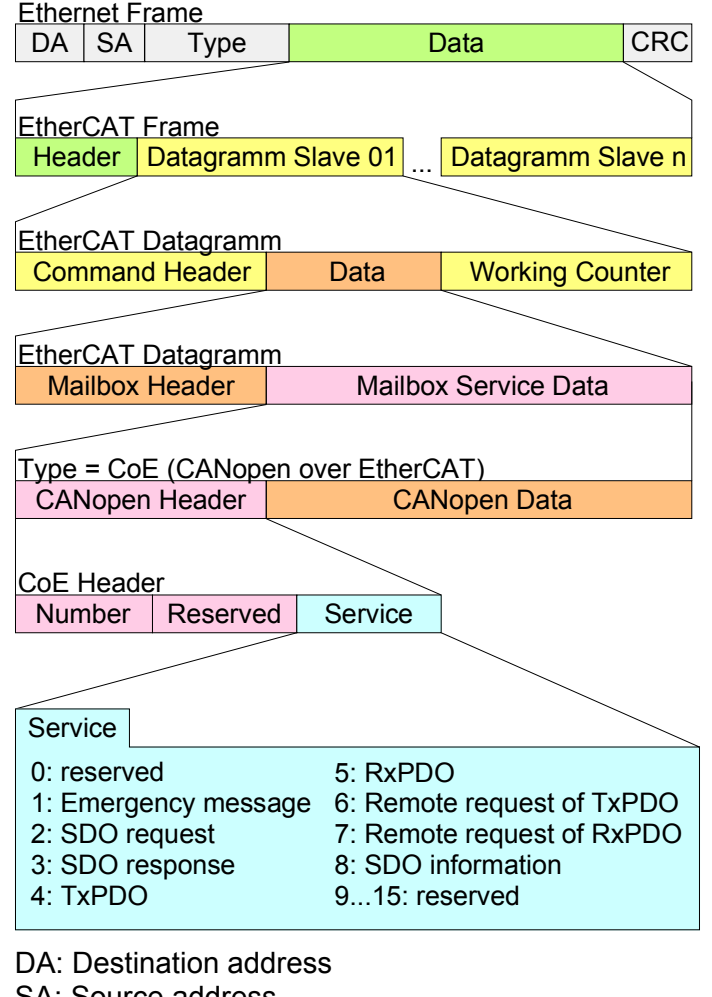

SA: Source address CRC: Checksum

In the following the components of the CoE interface are listed: **Components** 

Via the EtherCAT State Machine the state of the EtherCAT coupler is controlled. EtherCAT State Machine

- In the object directory the parameter, diagnostics, Interrupt or other data are listed, which may be written or read via EtherCAT. The object directory may be accessed by the SDO information service. Additionally the object directory may be found in the device master file. Object directory
- The EtherCAT data link layer is optimized for the fast transfer of process data. Here it is specified how the process data of the device are assigned to the EtherCAT process data and how the application of the device is synchronized to the EtherCAT cycle. The mapping of the process data happens by PDO mapping and by Sync-Process data

Manager-PDO-Assign objects. These describe, which objects of the object directory are transferred as object data via EtherCAT.

The cycle time to transfer the process data via EtherCAT and how this is synchronized for the transfer is specified with the Sync-Manager-Communication objects.

- Via Emergencies diagnostics, process events and errors at state change of the State Machine may be transferred. Status messages, which show the current state of the device, should directly be transferred within the process data. **Emergencies**
- From VIPA there are ESI files for the EtherCAT coupler available. These files may either be found on the supplied storage media or at the download area of www.vipa.de. **ESI files**

Please install the ESI files in your configuration tool. Details on the installation of the ESI files are available from the manual supplied with your configuration tool.

For configuration in your configuration tool every SLIO module may the found in the ESI files as XML data.

## <span id="page-36-0"></span>**EtherCAT State Machine**

#### **States**

Each EtherCAT couple has a State Machine implemented. For each state there is defined which communication service is active via EtherCAT. The State Machine is controlled by the EtherCAT master.

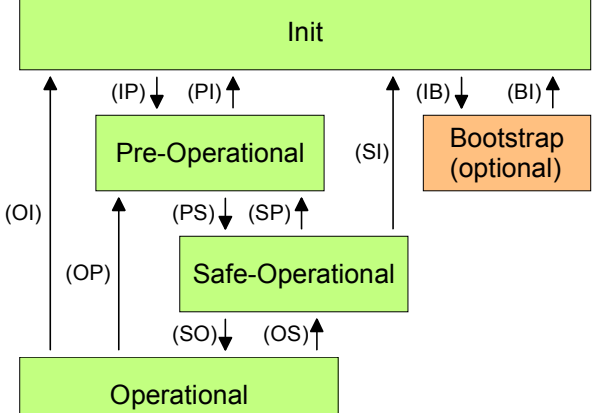

- IP: Start mailbox communication
- PI: Stop mailbox communication
- PS: Start input update
- SP: Stop input update
- SO: Start output update
- OS: Stop output update
- OP: Stop input update, stop output update
- SI: Stop input update, stop mailbox communication
- OI: Stop output update, stop input update, stop mailbox communication
- IB: Start mailbox for firmware update in bootstrap mode
- BI: Restart/stop mailbox

#### **Init**

After power-on the EtherCAT coupler is in state *Init*. There is neither mailbox nor process data communication possible. The EtherCAT master initializes the SyncManager channels 0 and 1 for the mailbox communication.

During the transition from *Init* to *Pre-Op* the EtherCAT coupler checks whether the mailbox was correctly initialized. **Pre-Operational (Pre-Op)** 

In the state *Pre-Op* mailbox communication is possible but the process data communication is blocked. The EtherCAT master initializes the SyncManager channels for process data (starting with SyncManager channel 2), the FMMU channels and the PDO mapping respectively the SyncManager PDO assignment. Further in this state the settings for process data transfer and the module-specific parameters, which deviate from the default values are transferred.

With the transition from *Pre-Op* to *Safe-Op* the EtherCAT coupler checks if the SyncManager channels for process data communication are correct. **Safe-Operational (Safe-Op)** 

Before it acknowledges the state change, the EtherCAT coupler copies current input data to the corresponding DP RAM areas of the EtherCAT coupler controller. In the state *Safe-Op* mailbox and process data communication is possible. Here the input data are cyclically updated but the outputs are de-activated.

- In the state *Op* the EtherCAT coupler copies the output data of the master to its outputs. Here process data and mailbox communication is possible. **Operational (Op)**
- In the state *Boot* the firmware of the EtherCAT coupler may be updated. This state may only be reached via *Init*. In the state *Boot* is mailbox communication via the protocol *File-Access over EtherCAT* (FoE) possible. Other mailbox and process data communications are de-activated. **Bootstrap optional (Boot)**

## <span id="page-37-0"></span>**Accessing the System SLIO**

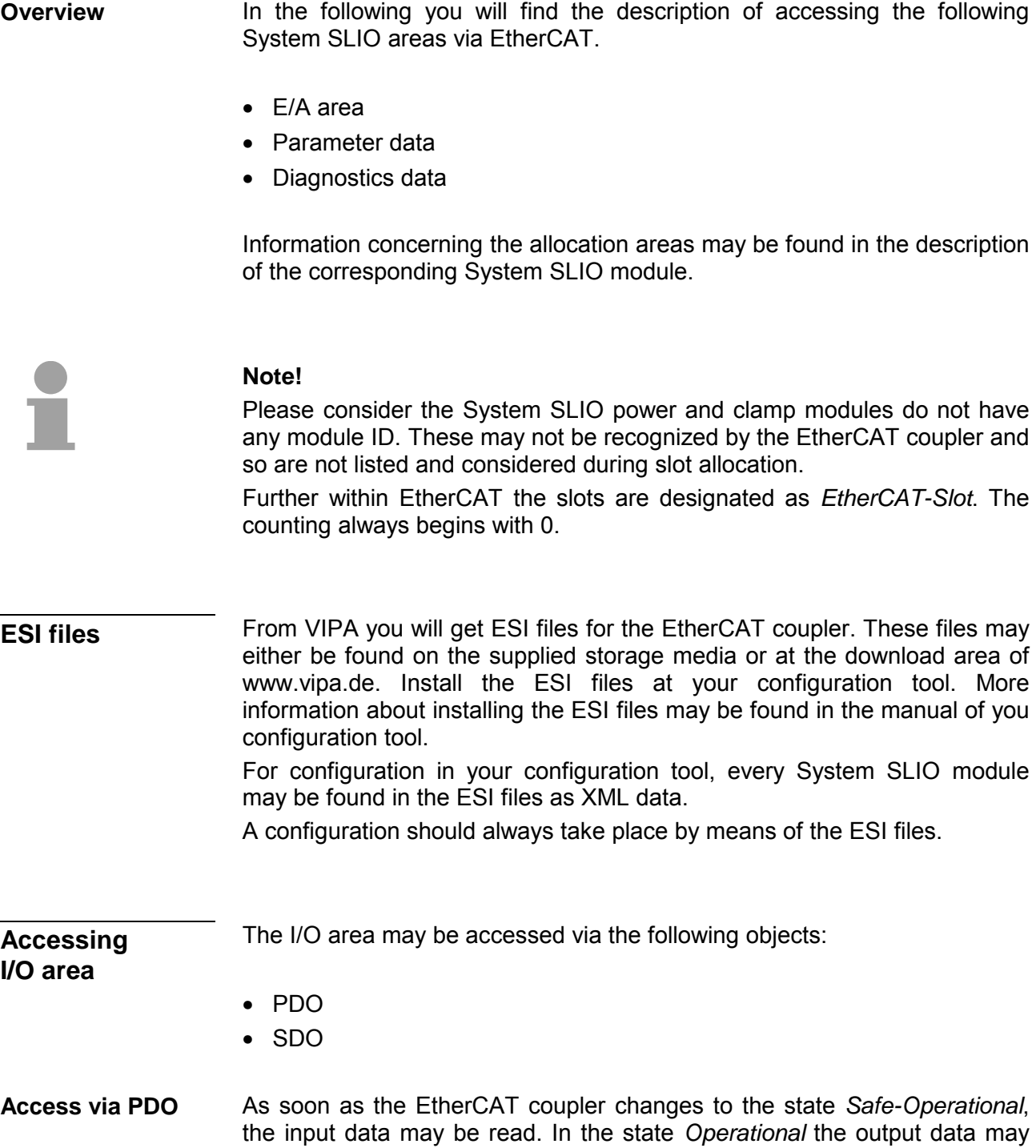

also be written. Information concerning the process data transfer by means of PDO may be found in the manual of your EtherCAT master.

Additionally the in/output data are mapped on SDO objects.

By means of SDO access the in/output data of the object directory may be read. The following figure shows how the in/output data are mapped on the SDO objects: **Access via SDO** 

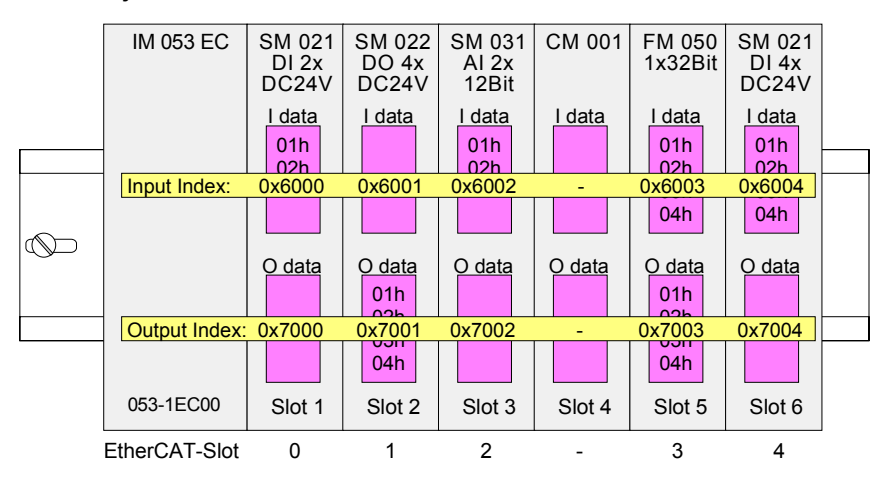

Input data 0x6000 + EtherCAT-Slot

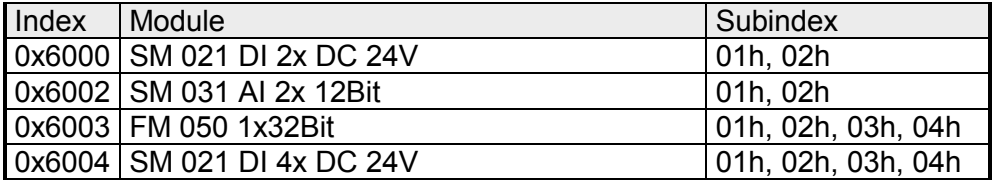

Output data 0x7000 + EtherCAT-Slot

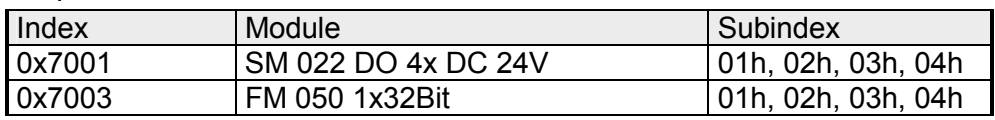

When accessing the input area of a System SLIO module the addressing via index (0x6000 + EtherCAT-Slot) takes place. The corresponding input data may be accessed via subindexes. The allocation of the subindexes may be found in the description of the corresponding System SLIO module. Read input data

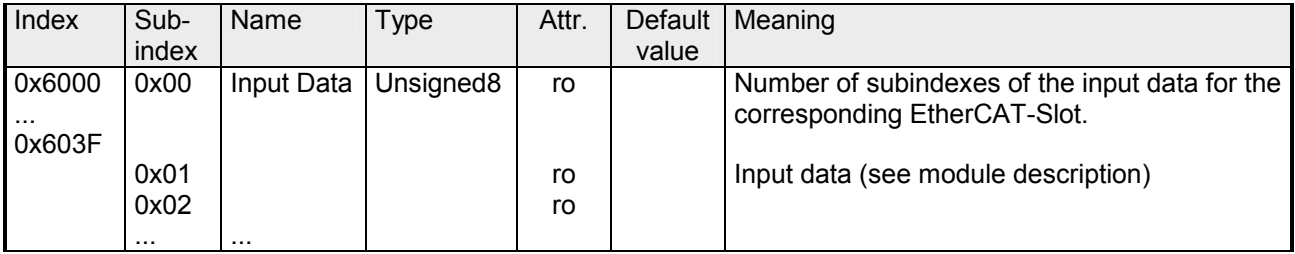

With the reading access of the output area of a System SLIO module the addressing via index (0x7000 + EtherCAT-Slot) takes place. The corresponding output data may be read via subindexes. The allocation of the subindexes may be found in the description of the corresponding System SLIO module. Read output data

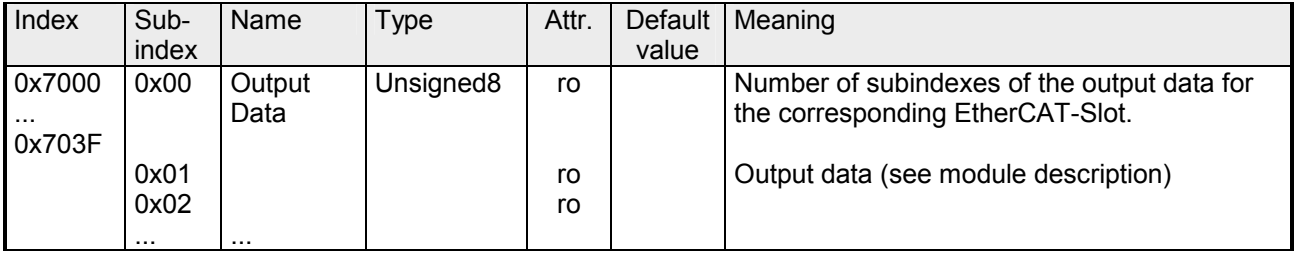

#### **Accessing parameter data**

The following figure shows how the parameter data are mapped on the SDO objects:

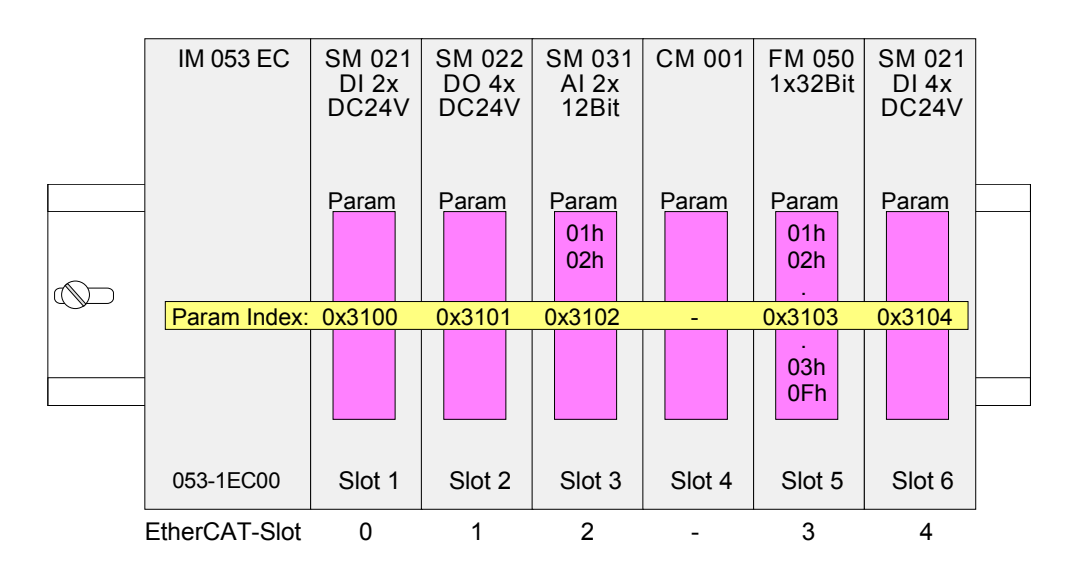

#### Parameter data 0x3100 + EtherCAT-Slot

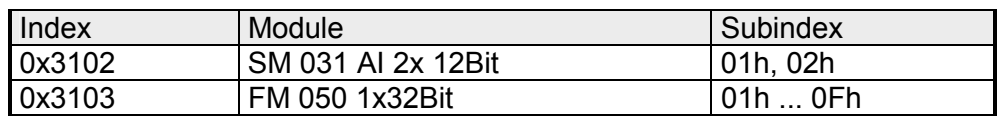

For module parameterization SDO transfer takes place. Here the EtherCAT-Slot is addressed via *index*. Via *subindexes* the corresponding parameters may be accessed. The allocation of the subindexes may be found in the description of the corresponding System SLIO module. Accessing the parameters

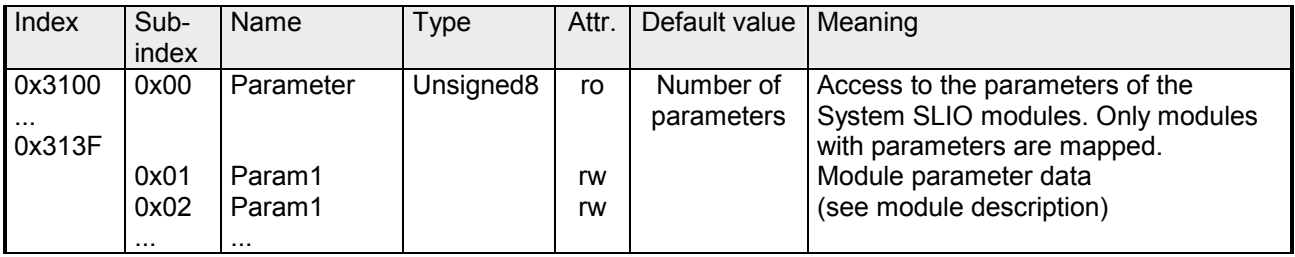

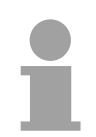

### **Note!**

Modules with no interrupt capability or whose diagnostic interrupt is deactivated can not send an interrupt message on an error in parameterization. Possible parameterization errors may be detected by means of a diagnostic request after the parameterization.

Please regard that the following counter modules cannot be parameterized with the current firmware (V. 1.2.2): 050-1BA00, 050-1BA10, 050-1BB00 and 050-1BS00.

Hardware and diagnostic interrupt data of System SLIO modules with interrupt capability were automatically sent by an emergency telegram if the interrupt is activated by parameterization. There is also the possibility to request diagnostics data via SDO. **Accessing diagnostics data** 

The Alarm Status contains in each case a counter for hardware and diagnostic interrupts for interrupt signaling. These counter are input data of the EtherCAT coupler and were transferred together with the process data. **Alarm Status** 

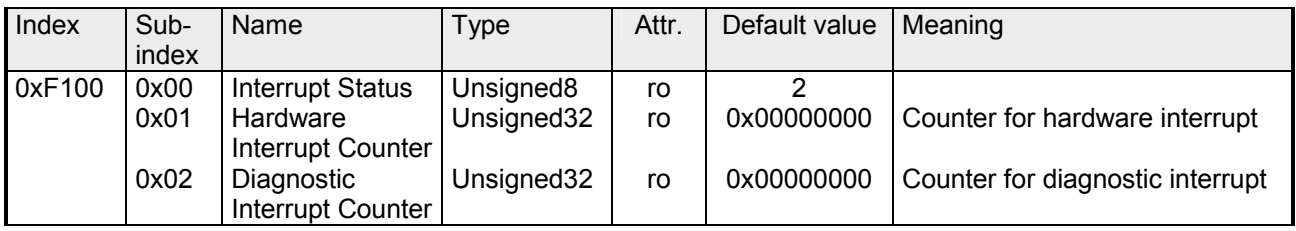

With de-activated *Auto-Acknowledge* (Object 0x3000:01 = 0) of the EtherCAT coupler the corresponding counter is set to 1 until you acknowledge this accordingly. For this you have to write any value you like to subindex 0x06 under the accordingly assigned index.

With activated *Auto-Acknowledge* (Object 0x3000:01 = 1) here you will find the number of hardware and diagnostics interrupts, which happened since the last interrupt reset. To reset the corresponding counter you have to write any value you like to the subindex 0x06 under the accordingly assigned index.

The following index assignments are valid:

- Write to 0x06 of index 0x5000: Reset of counter hardware interrupt
- Write to 0x06 of index 0x5002: Reset of counter diagnostic interrupt

If the alarm status indicates a hardware interrupt, the current hardware interrupt data may be accessed by index 0x5000. The allocation of the hardware interrupt data may be found in the description of the corresponding module. **Hardware interrupt data** 

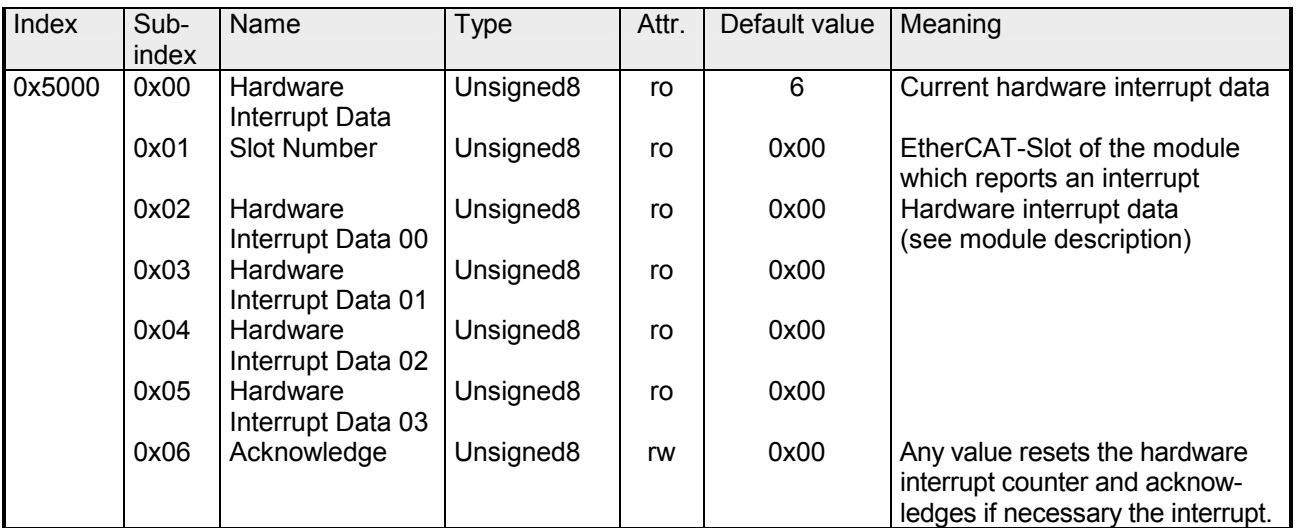

If the Alarm Status indicates a diagnostic interrupt the current diagnostics data may be accessed via index 0x5002. The allocation of the diagnostics data may be found in the description of the corresponding module. **Diagnostic data (Byte 1 ... 4)** 

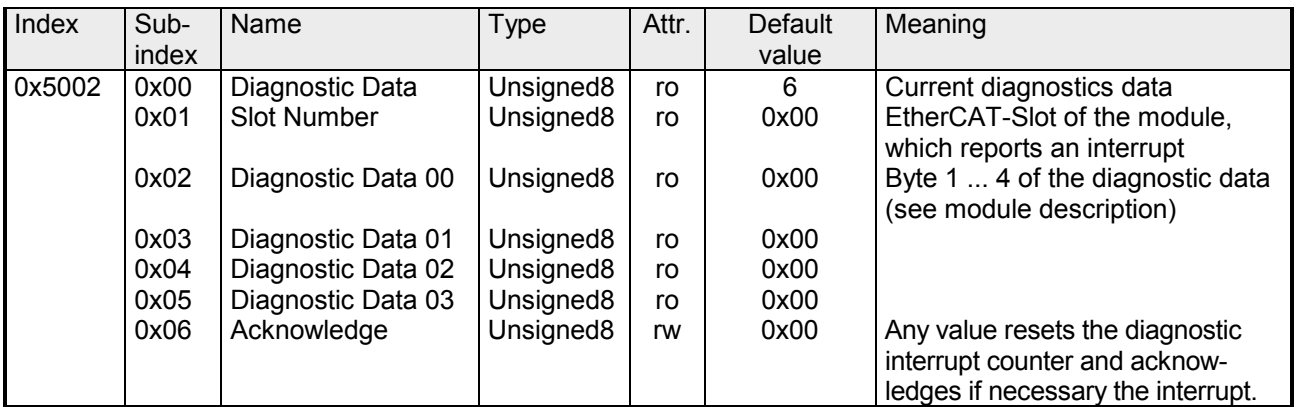

### **Diagnostic data (Byte 1 ... n)**

The whole diagnostic data of a module may be accessed with this object. Here you may either access current diagnostic data or the diagnostic data of a module on any EtherCAT-Slot.

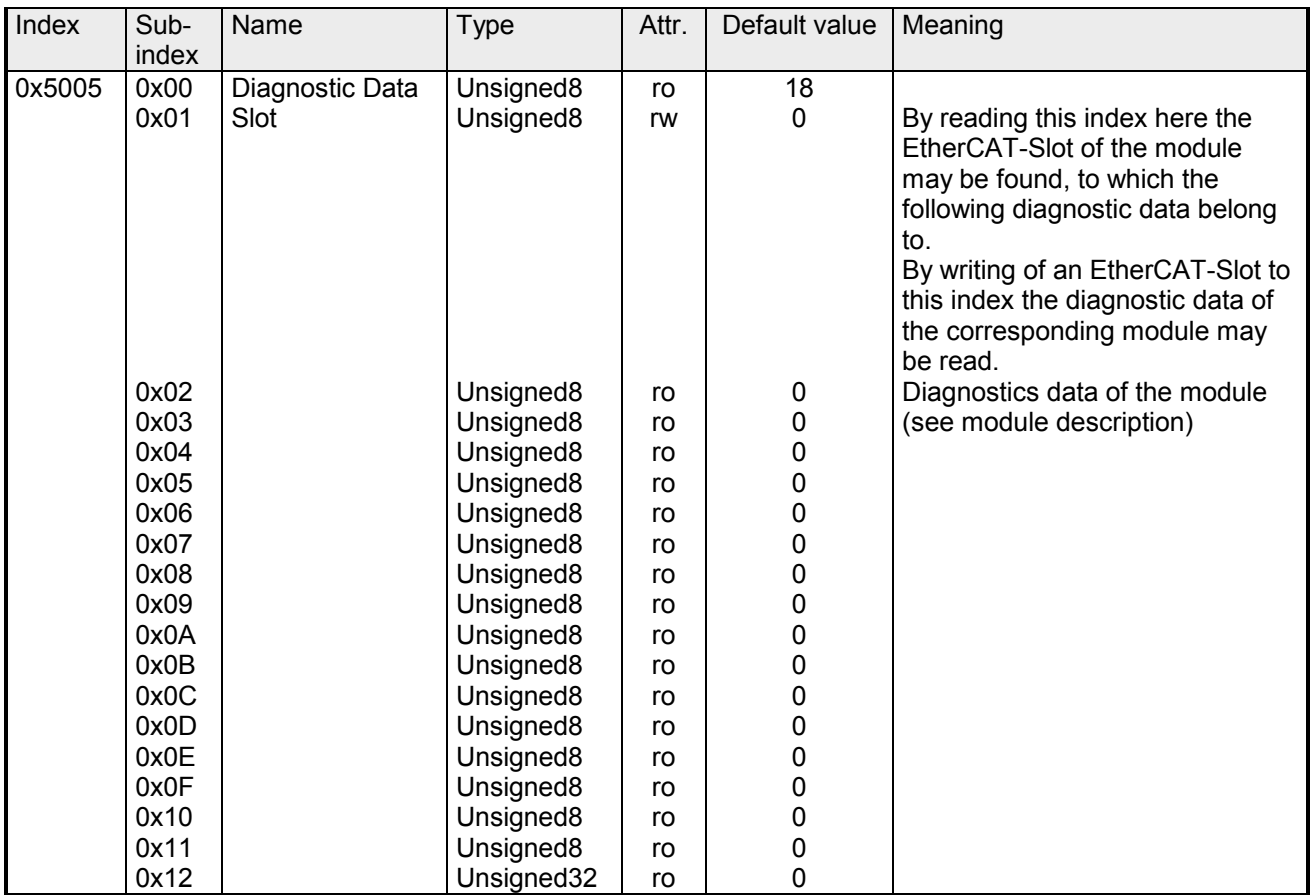

## <span id="page-42-0"></span>**Data transfer via PDO and SDO**

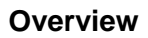

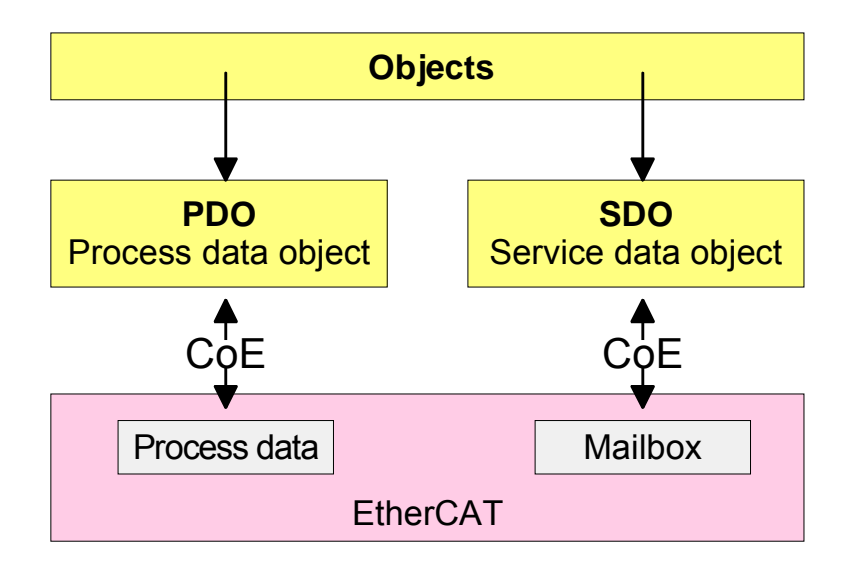

PDO means **P**rocess **D**ata **O**bject. Process data may be transferred during run-time by means of PDOs. Here the Inputs respectively outputs are directly addressed within the frame. **PDO** 

More concerning the process data transfer during run-time may be found in the manual of your EtherCAT master.

SDO means **S**ervice **D**ata **O**bject. Within a SDO message the parameter data of your system may be accessed. Here the parameters are addressed by according indexes and subindexes. **SDO** 

An overview of the objects may be found in the object directory below.

## <span id="page-43-0"></span>**Object Dictionary**

#### **Object overview**

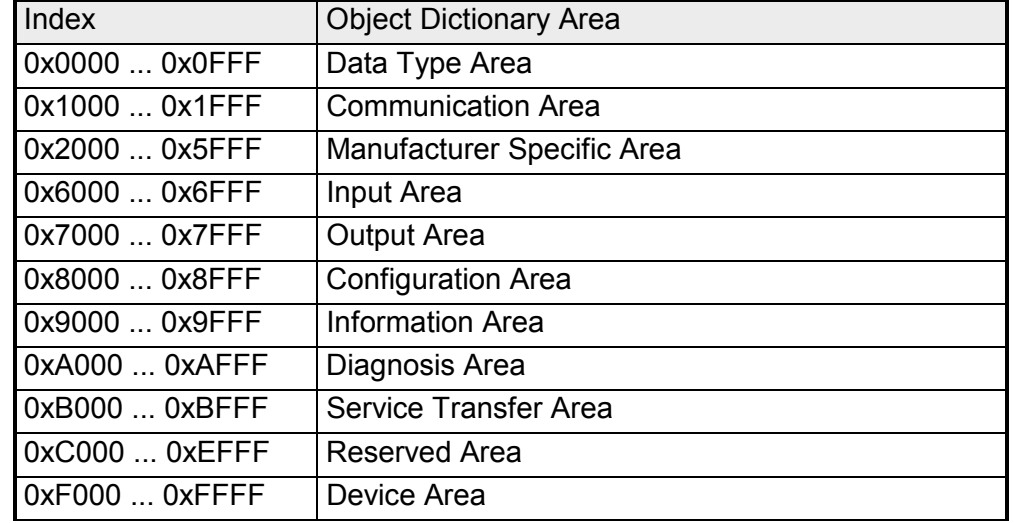

#### **Note!**

Please consider the System SLIO power and clamp modules do not have any module ID. These may not be recognized by the EtherCAT coupler and so are not listed and considered during slot allocation.

Further within EtherCAT the slots are designated as *EtherCAT-Slot*. The counting always begins with 0.

Example

In the following example at the physical slot 2 a clamp module (CM) is connected. Since the clamp module does not have any module ID, this is not recognized by the EtherCAT coupler. So in EtherCAT the next module is mapped to EtherCAT-Slot 1 and so on.

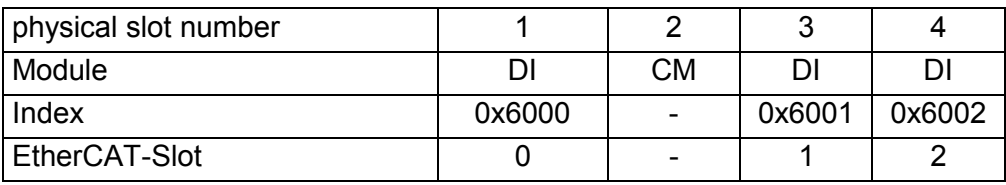

### **Device Type**

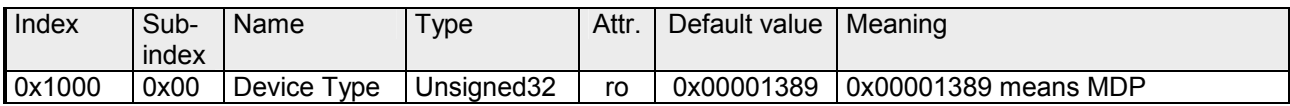

### **Device Name**

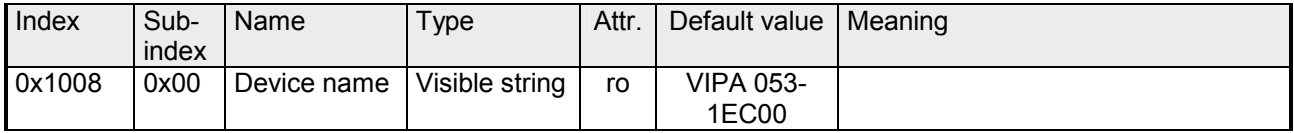

#### **Hardware Version**

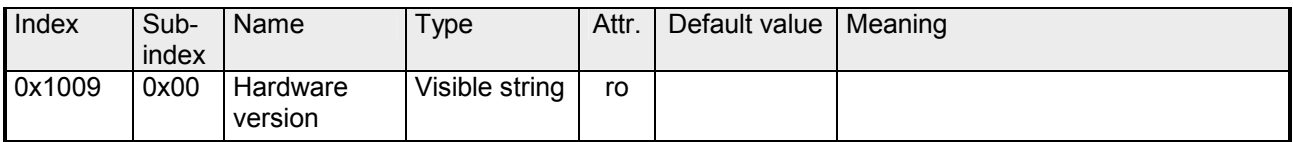

#### **Software Version**

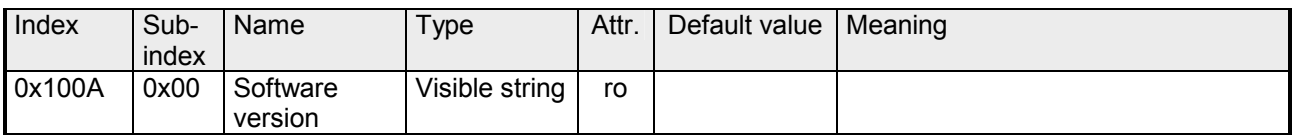

### **System Version**

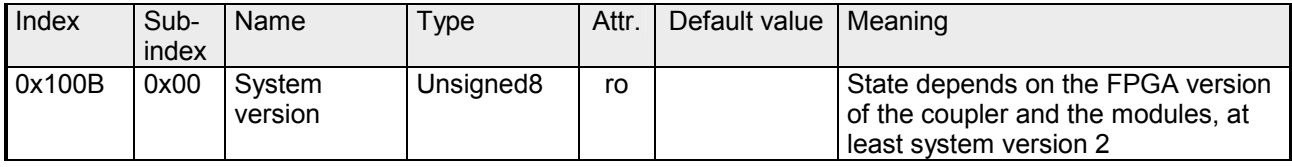

### **Identity Object**

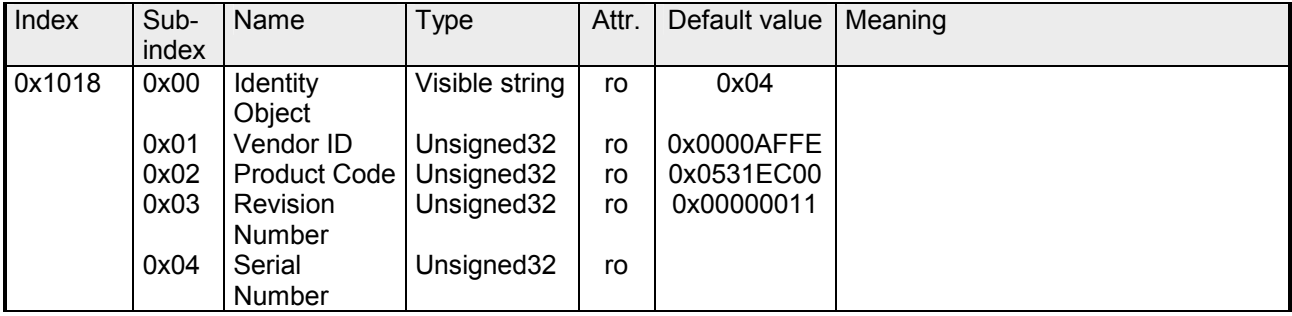

#### **Output Mapping Modules**

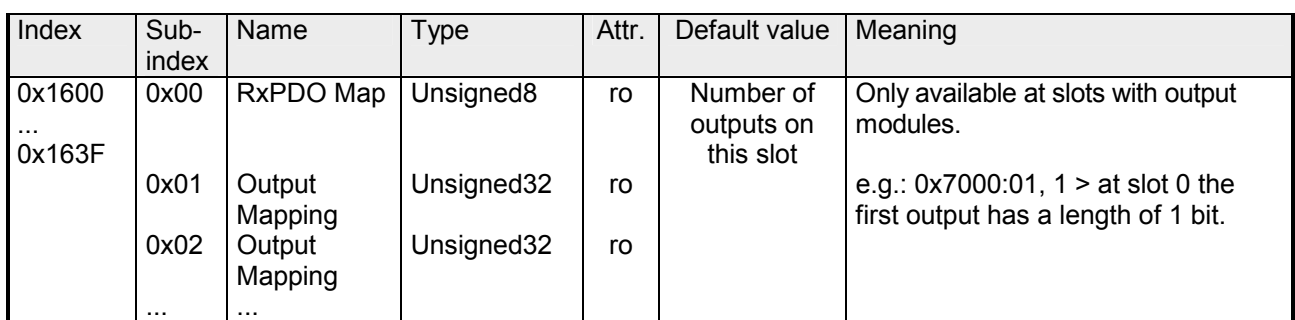

#### **Input Mapping Modules**

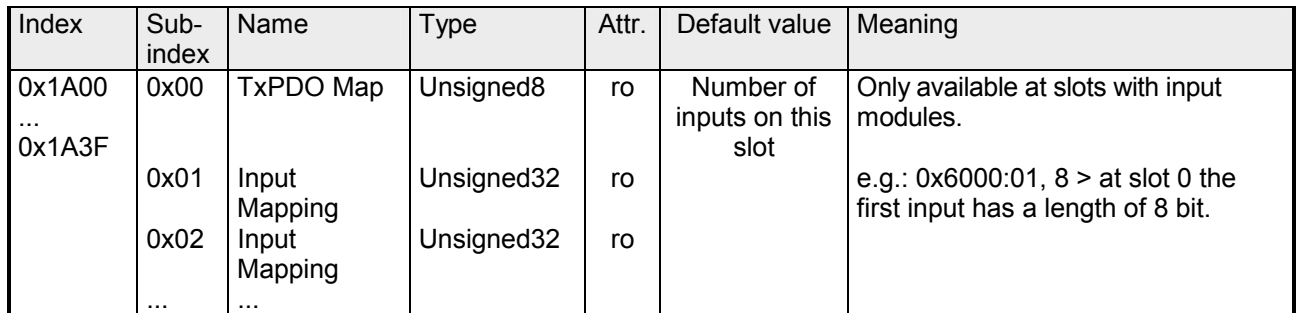

### **Input Mapping Coupler**

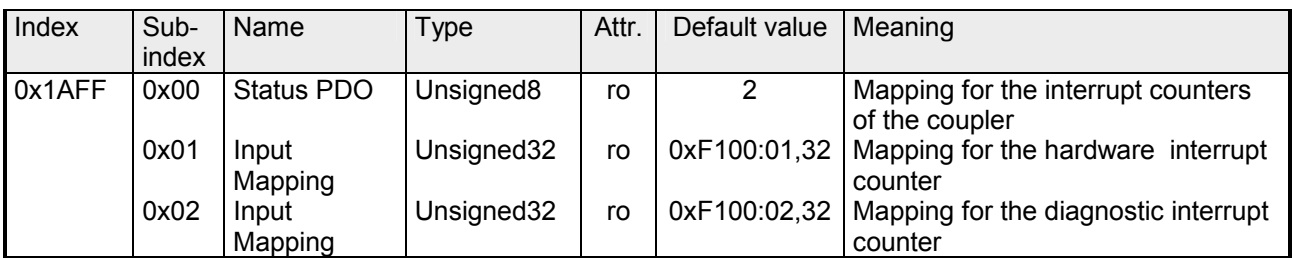

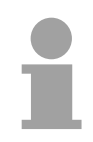

### **Note!**

Due to the system the mapping should not be changed in the configuration tool, otherwise the process image could be influenced!

## **Sync Manager**

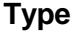

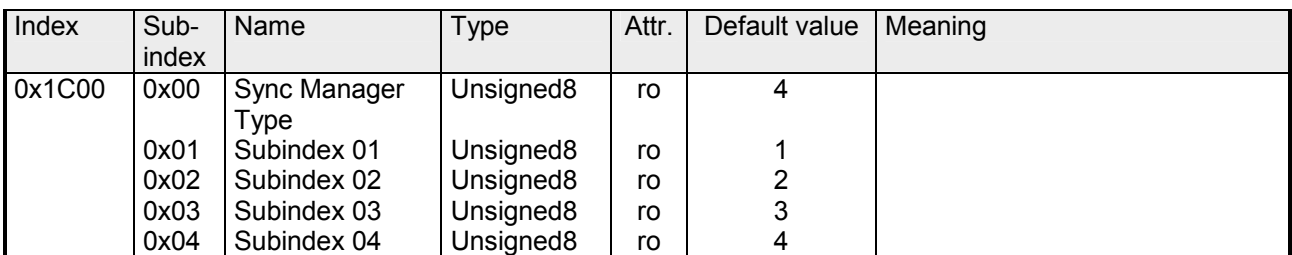

#### **RxPDO Assign**

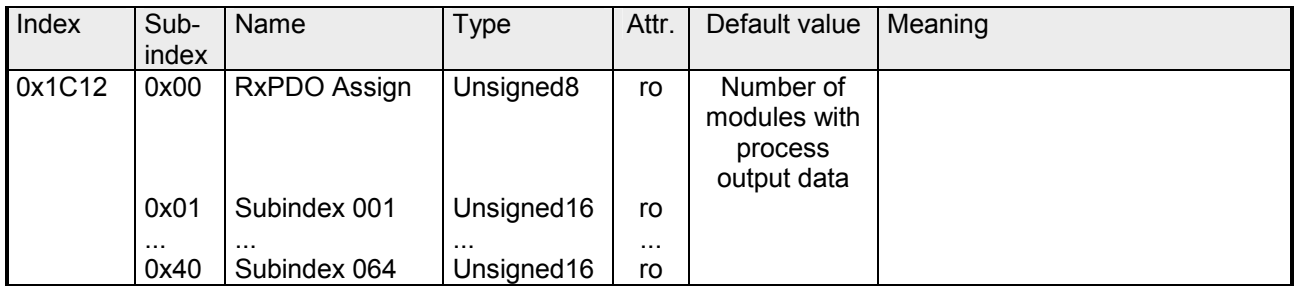

### **TxPDO Assign**

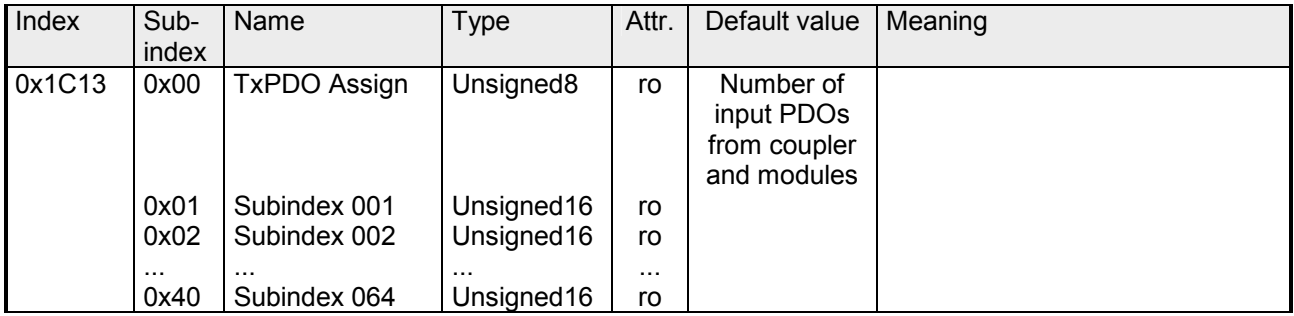

The EtherCAT coupler also has process input data, which show the alarm status. So there is in the first place the assignment 0x1AFF for the input PDOs of the coupler.

#### **SM Output Parameter**

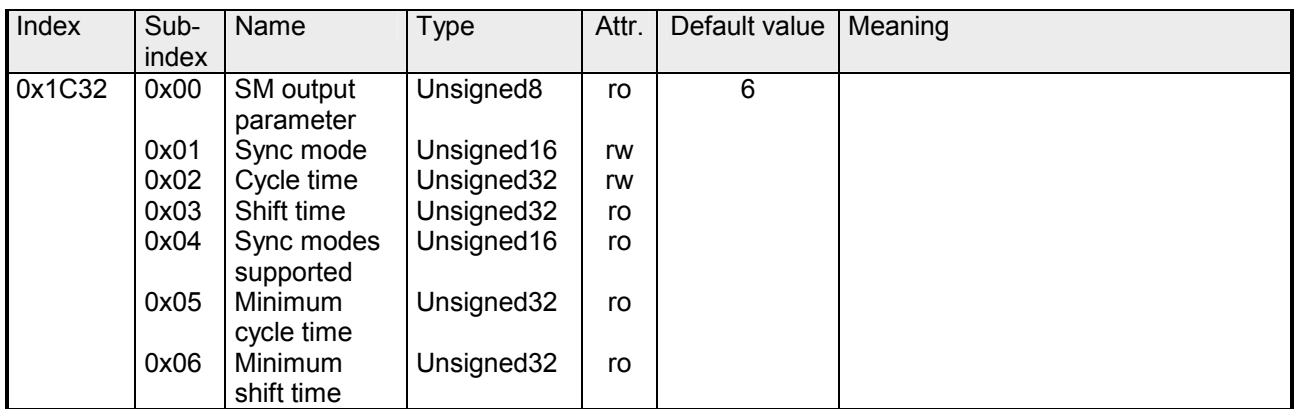

#### **SM Input Parameter**

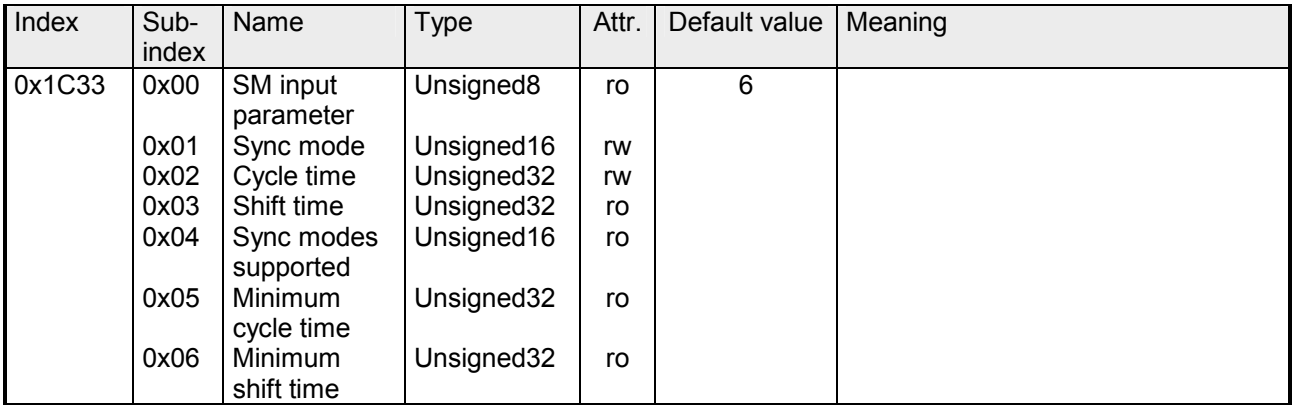

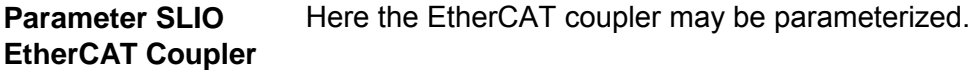

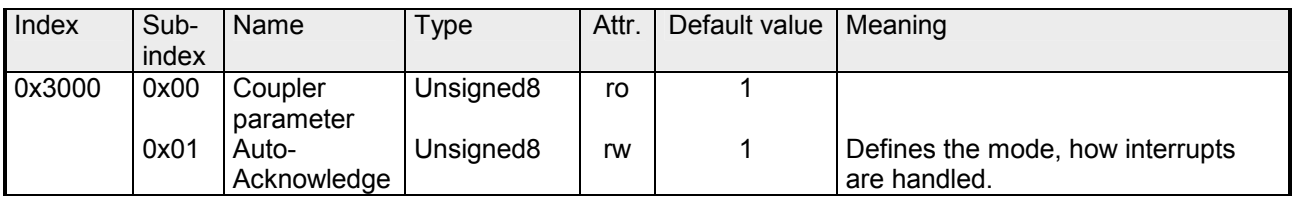

- With Auto-Acknowledge = 0 you are responsible for the acknowledgement. So you are informed with every interrupt. As soon as an interrupt is not acknowledged other interrupts are blocked
- With Auto-Acknowledge = 1 each interrupt is automatically acknowledged by the EtherCAT coupler. In this mode the diagnostics data were always overwritten. Default setting is Auto-Acknowledge = 1. For continuous use Auto-Acknowledge should be activated.

#### With this object the parameters of a System SLIO module may be accessed. Here the addressing by index takes place. Via subindexes the corresponding parameters may be accessed. The allocation of the subindexes may be found in the description of the corresponding System SLIO module. **Parameter SLIO Module**

Also here it is valid that power and clamp modules are not recognized by the EtherCAT coupler and so are not listed and considered during slot allocation.

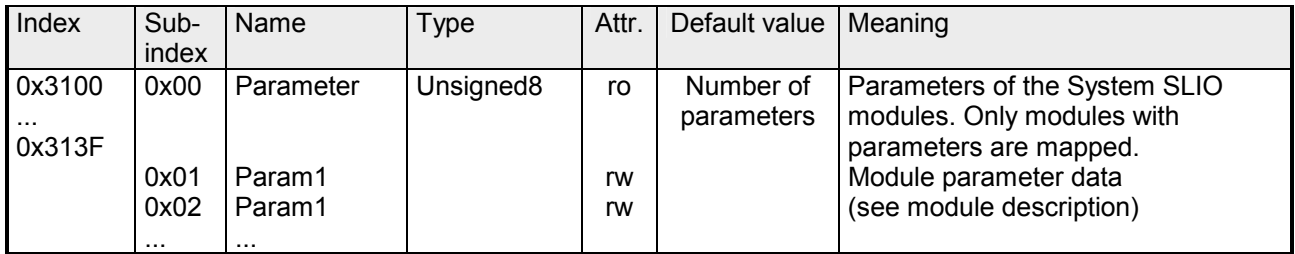

If the module has parameters it is valid Index 0x3100: Access to EtherCAT-Slot 0 Index 0x3101: Access to EtherCAT-Slot 1

...

Index 0x313F: Access to EtherCAT-Slot 64

Example

In the following example via index 0x3102 the parameters of the module at the physically slot 4 may be accessed.

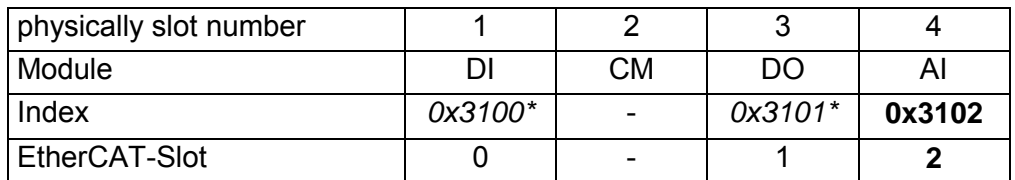

\*) This entry is not listed, because the module has no parameters.

#### **Clear SLIO Counter**

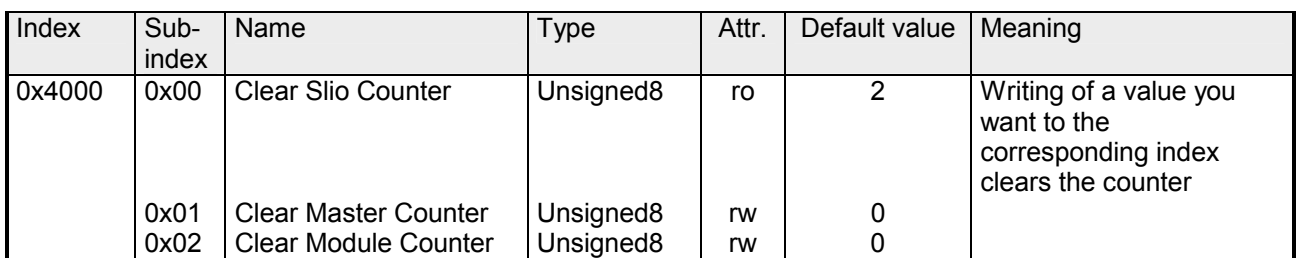

#### **Master Counter**

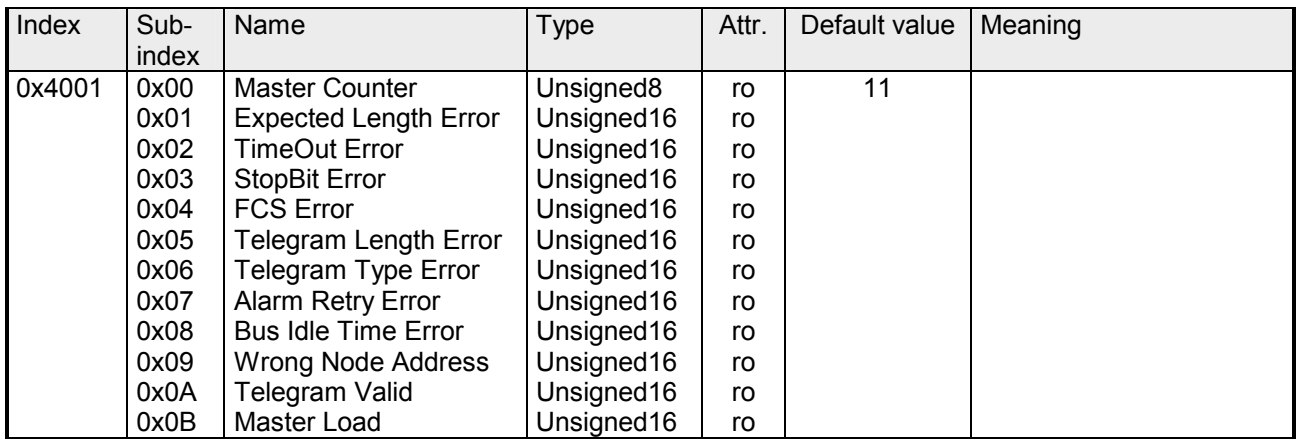

#### **Module MDL Counter**

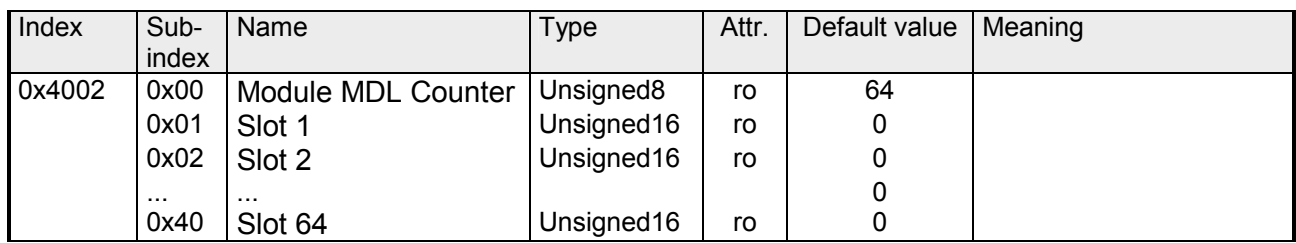

### **Module NDL**

### **Counter**

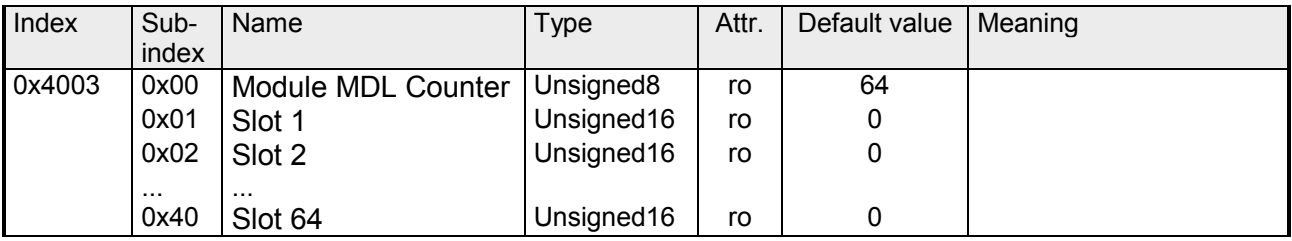

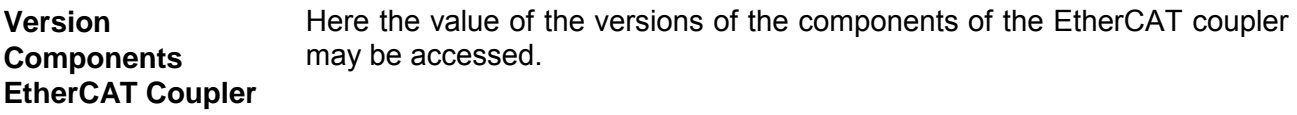

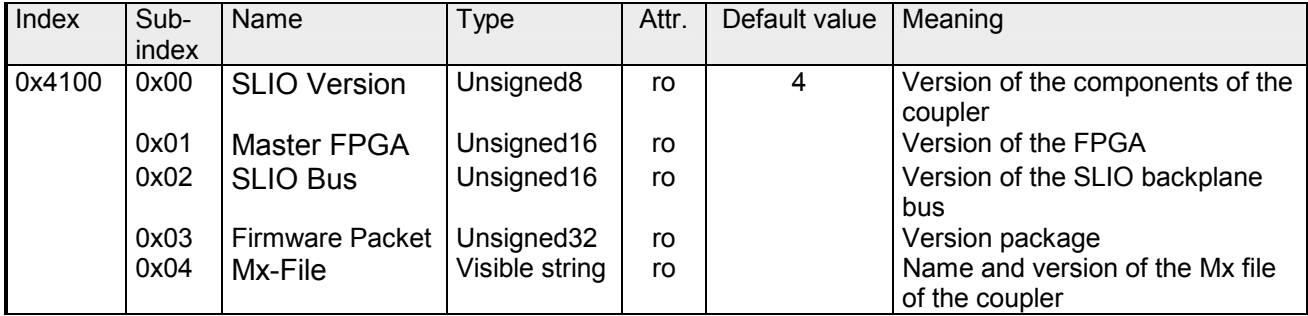

#### The FPGA version of the SLIO module at the slot in EtherCAT may be determined by this object. **FPGA Version Modules**

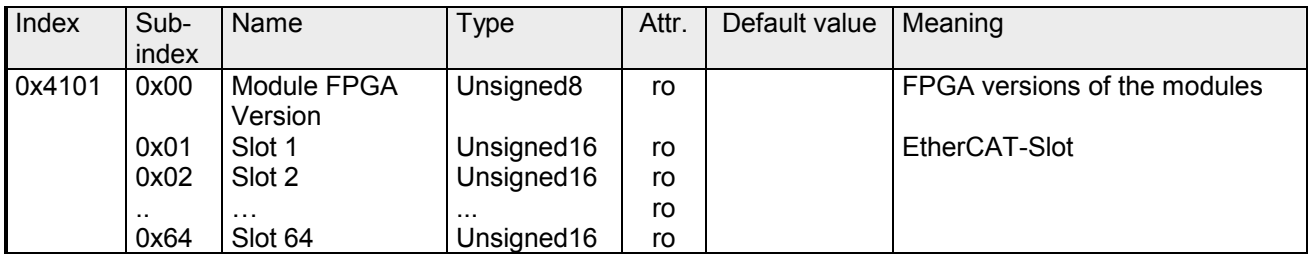

#### Via this object you may determine the firmware version of the SLIO module at the EtherCAT-Slot. **Firmware Version Modules**

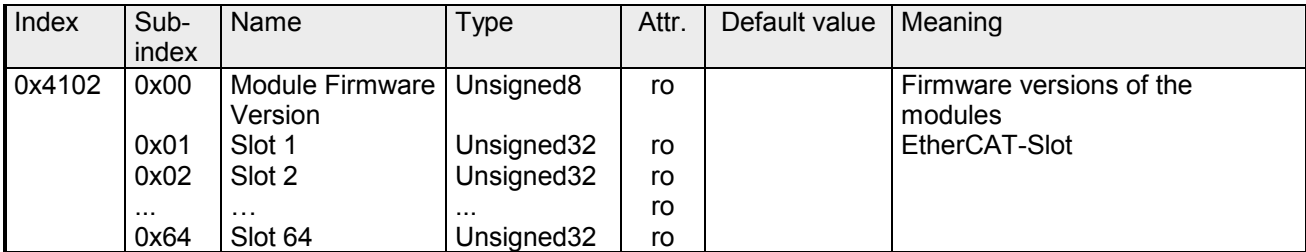

#### With this object the serial number of the SLIO module at the EtherCAT-Slot may be determined. **Serial Number Modules**

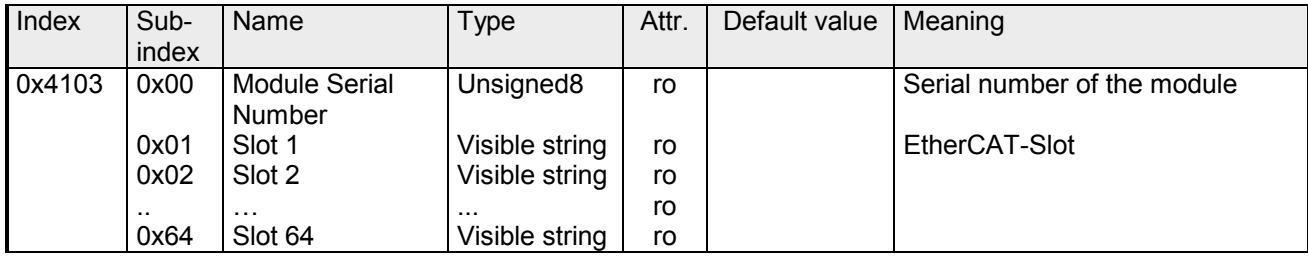

#### If the object 0xF100 (see below) indicates a hardware interrupt here the current hardware interrupt data may be accessed. The allocation of the hardware interrupt data may be found in the description of the corresponding module. **Hardware Interrupt Data**

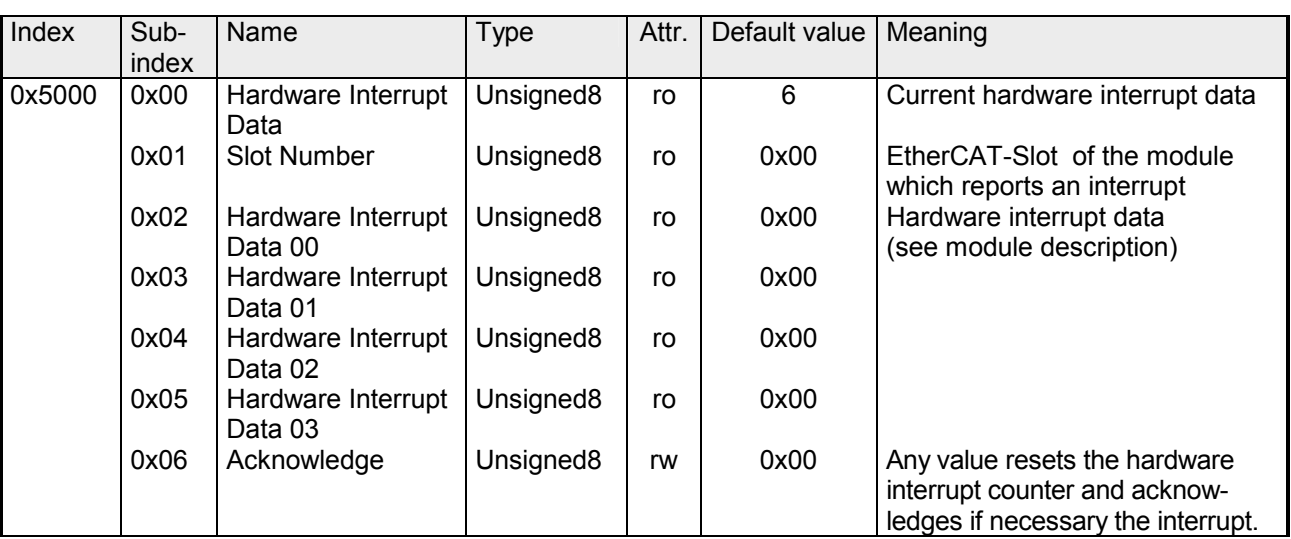

With de-activated *Auto-Acknowledge* of the EtherCAT coupler the *hardware interrupt counter* of object 0xF100 is reset and the hardware interrupt is acknowledged. For this you have to write any value you like to subindex 0x06 of index 0x5000.

#### If the object 0xF100 (see below) indicates a diagnostic interrupt here the first 4 bytes of the current diagnostics interrupt data may be accessed. The allocation of the diagnostic interrupt data may be found in the description of the corresponding module. **Diagnostic Data (Byte 1 ... 4)**

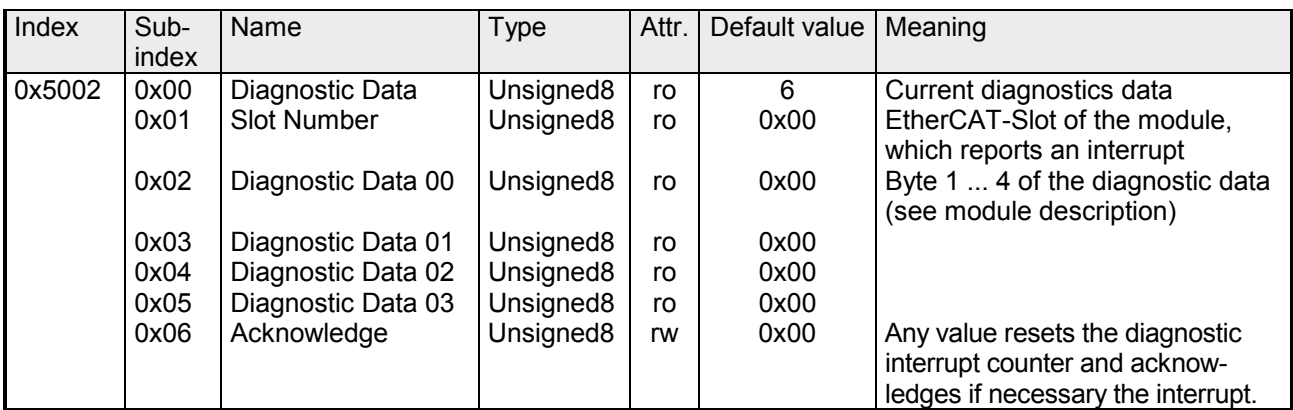

With de-activated *Auto-Acknowledge* of the EtherCAT coupler the *diagnostic interrupt counter* of object 0xF100 is reset and the diagnostic interrupt is acknowledged. For this you have to write any value you like to subindex 0x06 of index 0x5002.

#### The whole diagnostic data of a module may be accessed with this object. Here you may either access current diagnostic data or the diagnostic data of a module on any EtherCAT-Slot. **Diagnostic Data (Byte 1 ... n)**

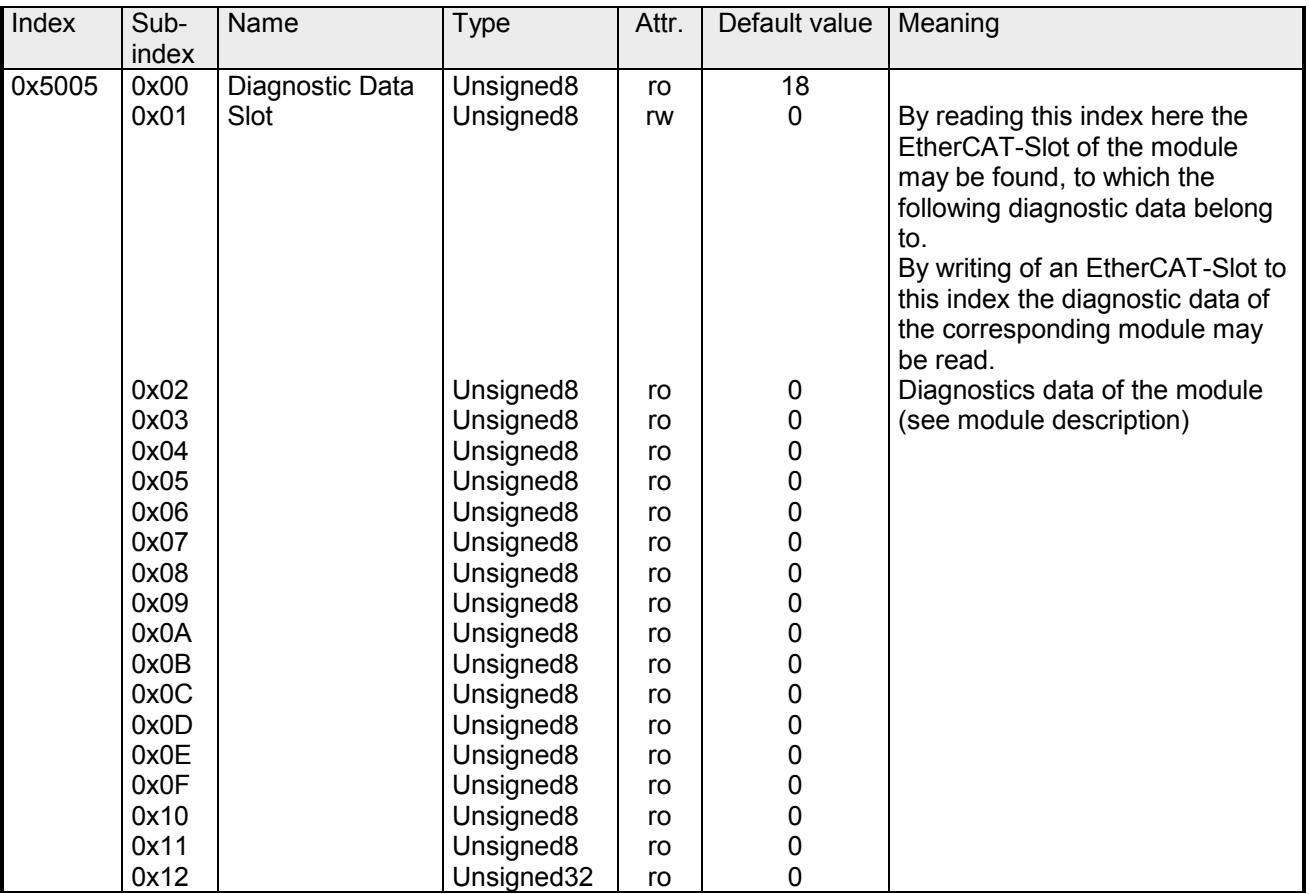

With this object the input data of a System SLIO module may be read. Here the addressing of the EtherCAT-Slot via index (0x6000 + EtherCAT-Slot) takes place. The corresponding input data may be accessed via subindexes. The allocation of the subindexes may be found in the description of the corresponding System SLIO module. **Read Input Data** 

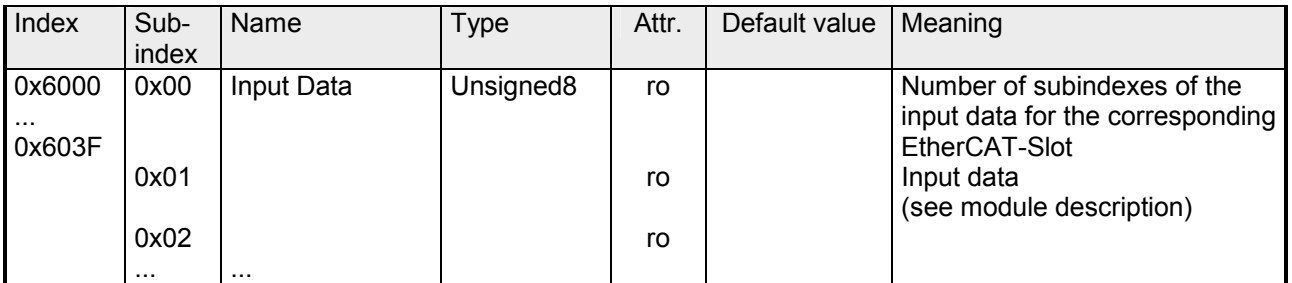

With this object the output data of a System SLIO may be read. Here the addressing via index (0x7000 + EtherCAT-Slot) takes place. The corresponding output data may be read via subindexes. The allocation of the subindexes may be found in the description of the corresponding System SLIO module. **Read Output Data** 

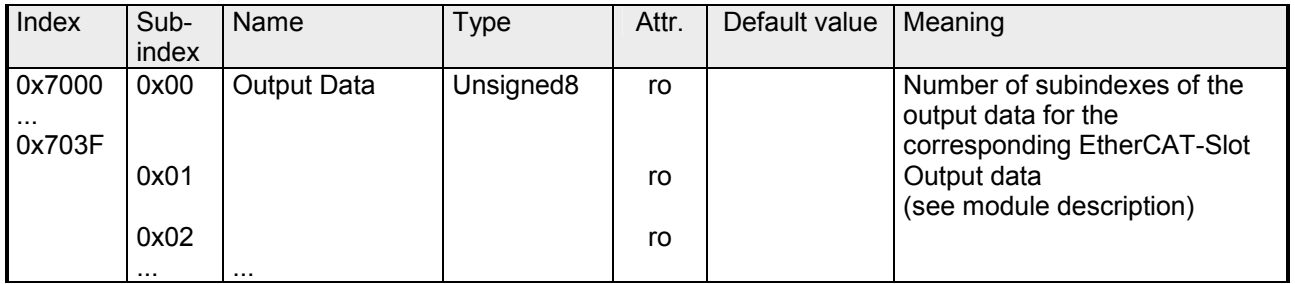

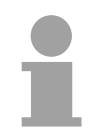

### **Note!**

Information concerning the write access to outputs may be found in the manual of your EtherCAT master.

#### **Modular Device Profile**

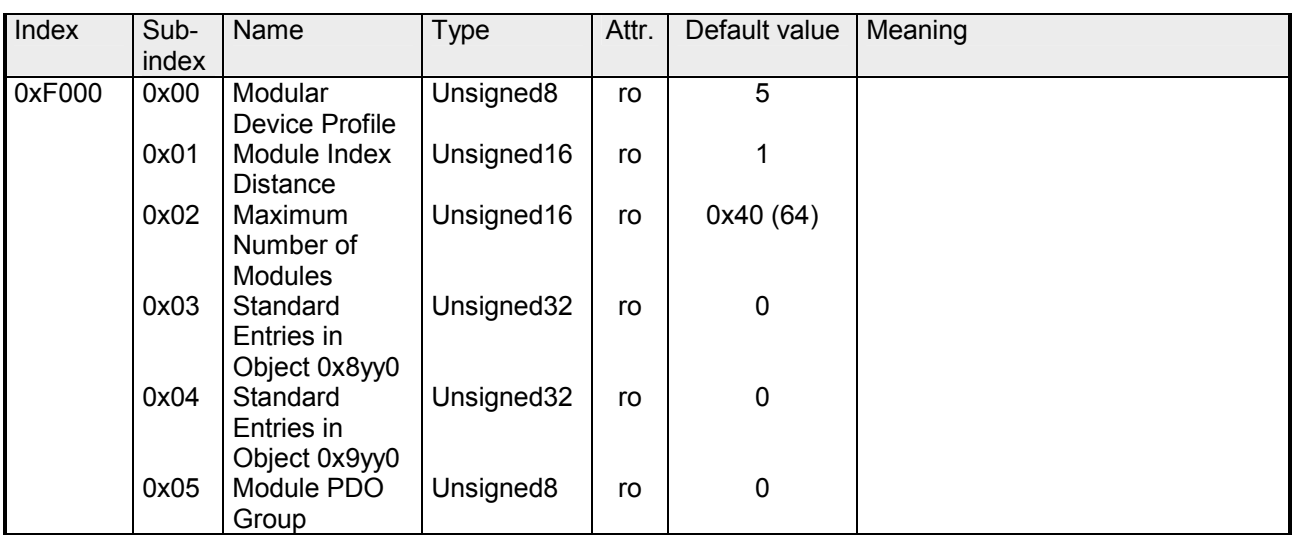

### **Module List**

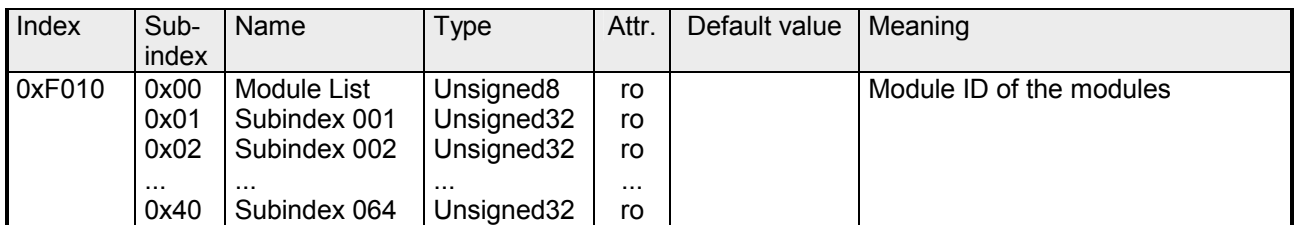

#### **Configured Module List**

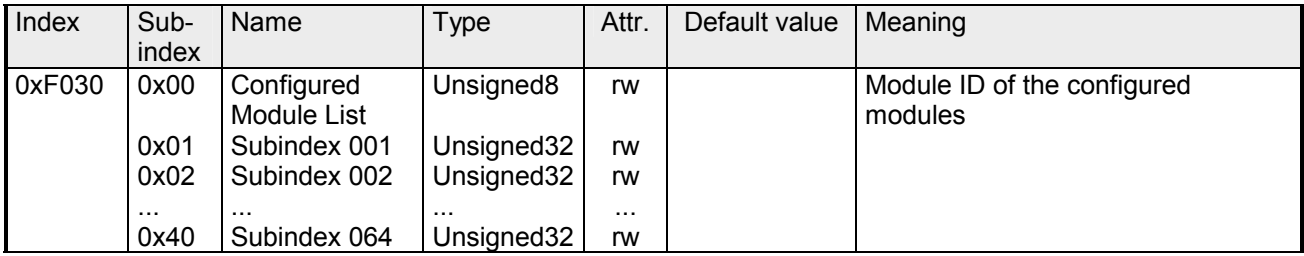

- When writing to a subindex the entered value is compared with the module ID of the same subindex of index 0xF050. So the configuration may be checked.
- Some configuration tools cannot automatically write to this index, thus some configuration errors may not be detected.

#### **Detected Address**

#### **List**

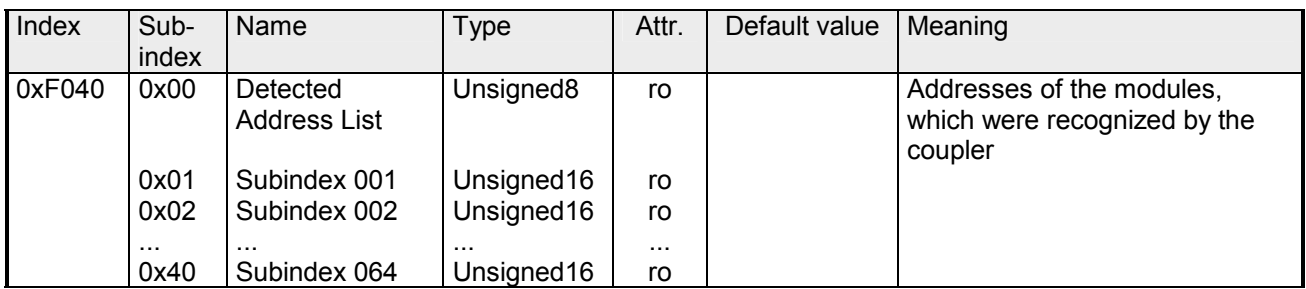

### **Detected Module**

**List** 

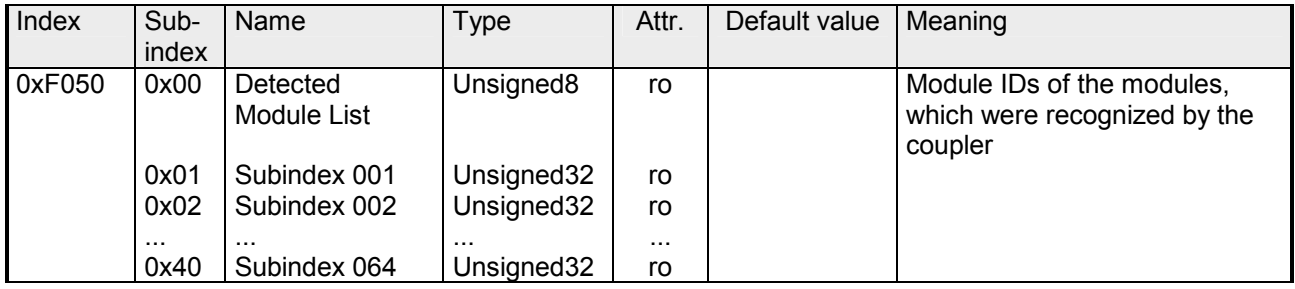

#### This object contains in each case a counter for hardware and diagnostic interrupts for interrupt signaling. These counter are input data of the EtherCAT coupler and were transferred together with the process data. **Alarm Status**

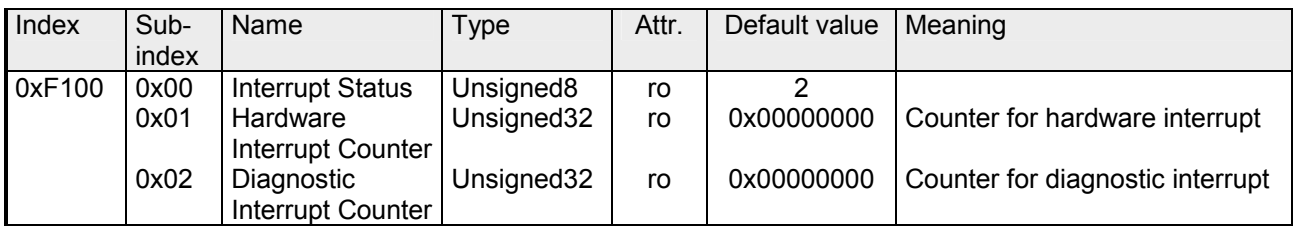

With de-activated *Auto-Acknowledge* of the EtherCAT coupler the corresponding counter is set to 1 until you acknowledge this accordingly. For this you have to write any value you like to subindex 0x06 under the accordingly assigned index.

With activated *Auto-Acknowledge* here you will find the number of hardware and diagnostics interrupts, which happened since the last interrupt reset. To reset the corresponding counter you have to write any value you like to the subindex 0x06 under the accordingly assigned index.

The following index assignments are valid:

- Write to 0x06 of index 0x5000: Reset of counter hardware interrupt
- Write to 0x06 of index 0x5002: Reset of counter diagnostic interrupt

## <span id="page-56-0"></span>**Error handling**

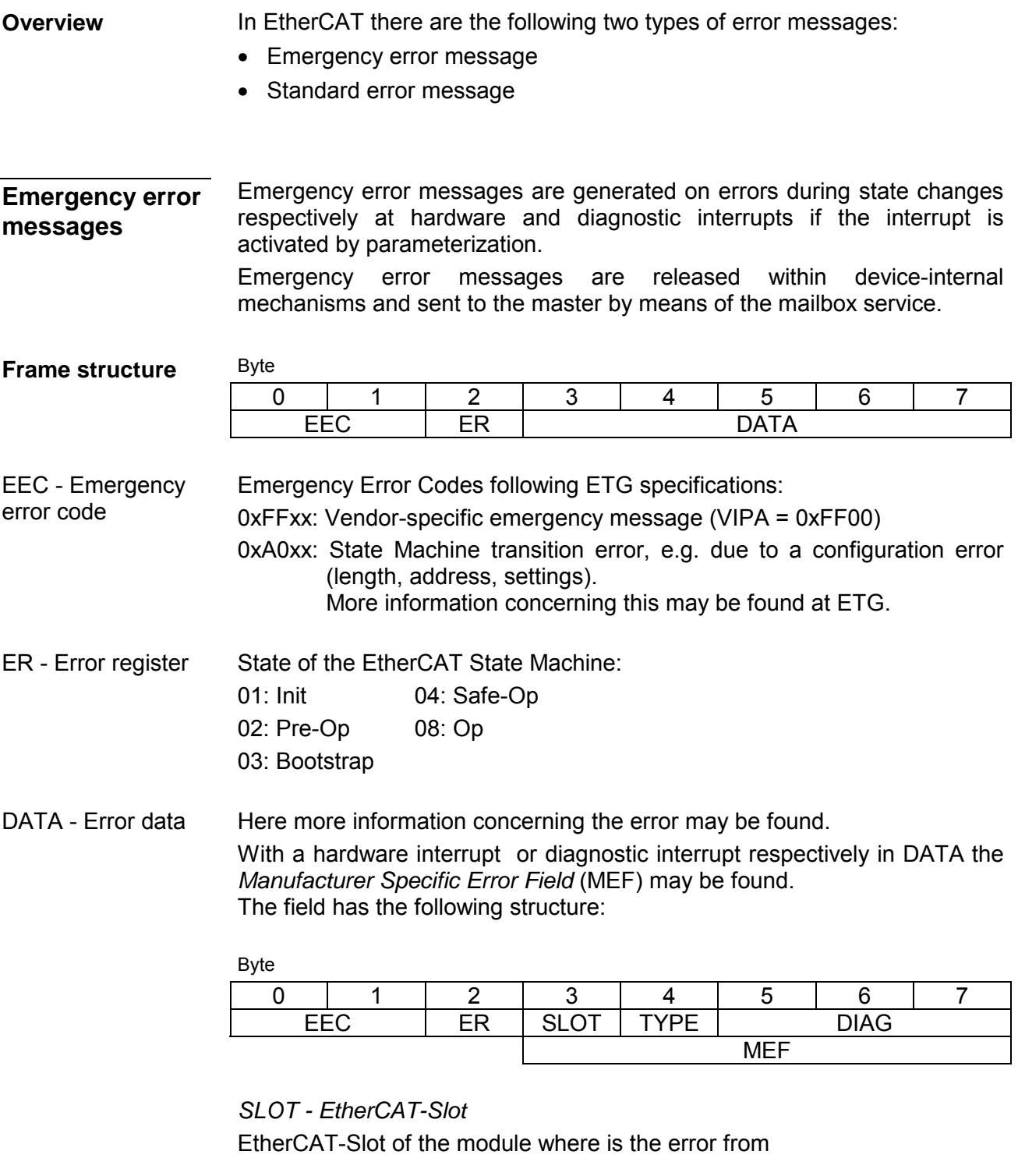

*TYPE - Interrupt type*  01: Hardware interrupt 02: Diagnostic interrupt

*DIAG - Diagnostic data*  Error code, which is described at corresponding module.

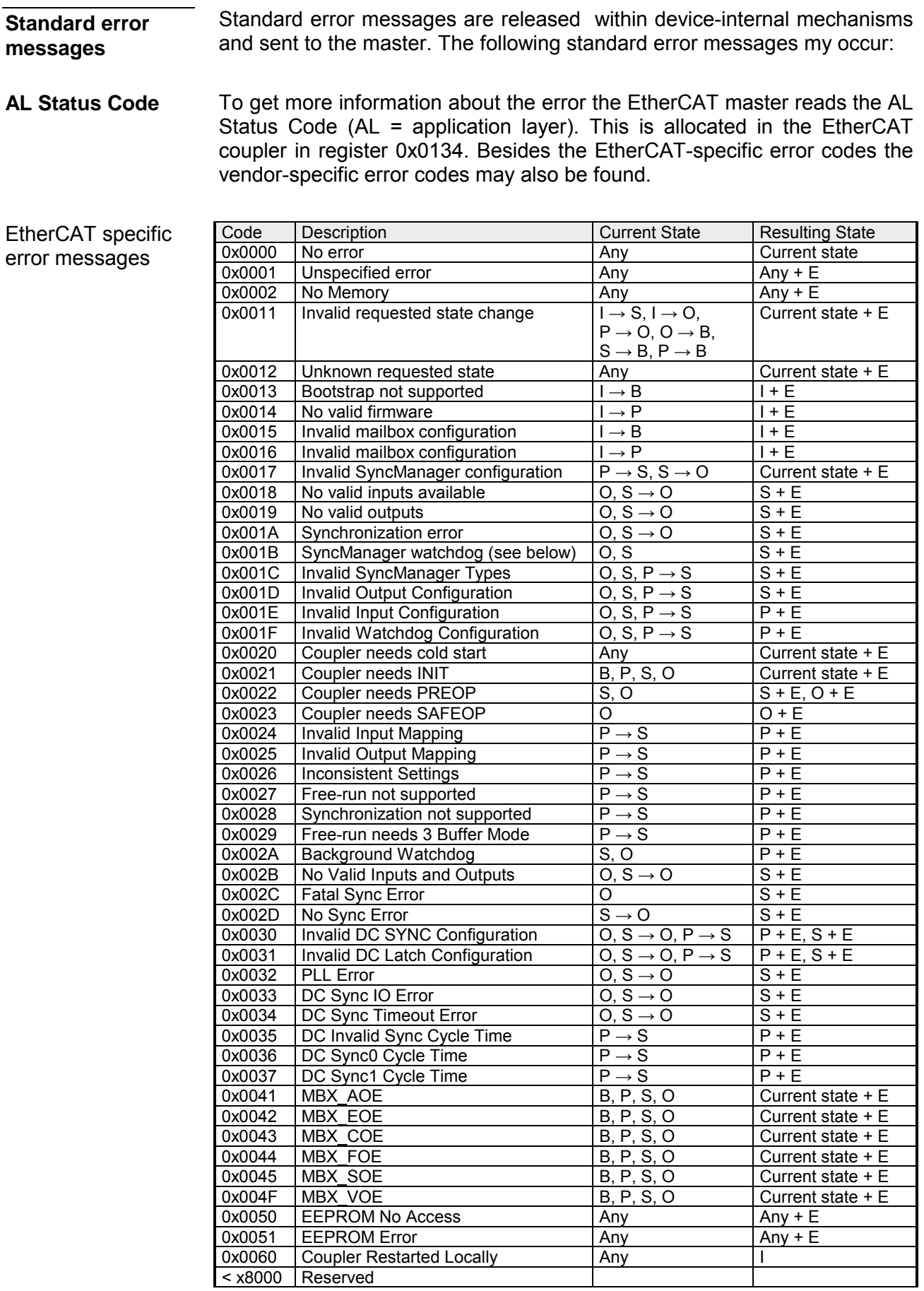

If there is no communication to the master possible e.g. line is interrupted, you will get the error message 0x001B after the SyncMaster watchdog time has been elapsed. The time is to be configured in the master. SyncManager watchdog 0x001B

Due to the fixed watchdog time of the System SLIO the SyncManager watchdog time must be less than or equal to 0.5s! Otherwise a restart is necessary when the SyncManager has released.

Vendor-specific error messages

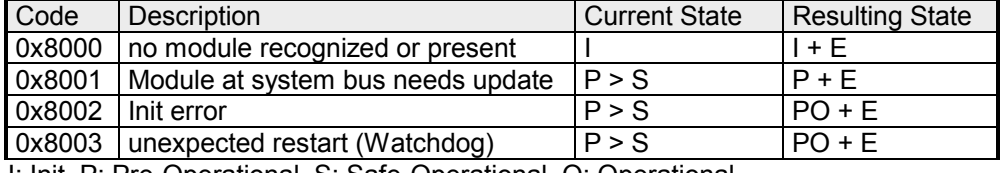

I: Init, P: Pre-Operational, S: Safe-Operational, O: Operational, B: Bootstrap, E: Error

If a SDO request is negative evaluated, an according SDO error code is released. **SDO error code** 

In the following table the possible errors are listed.

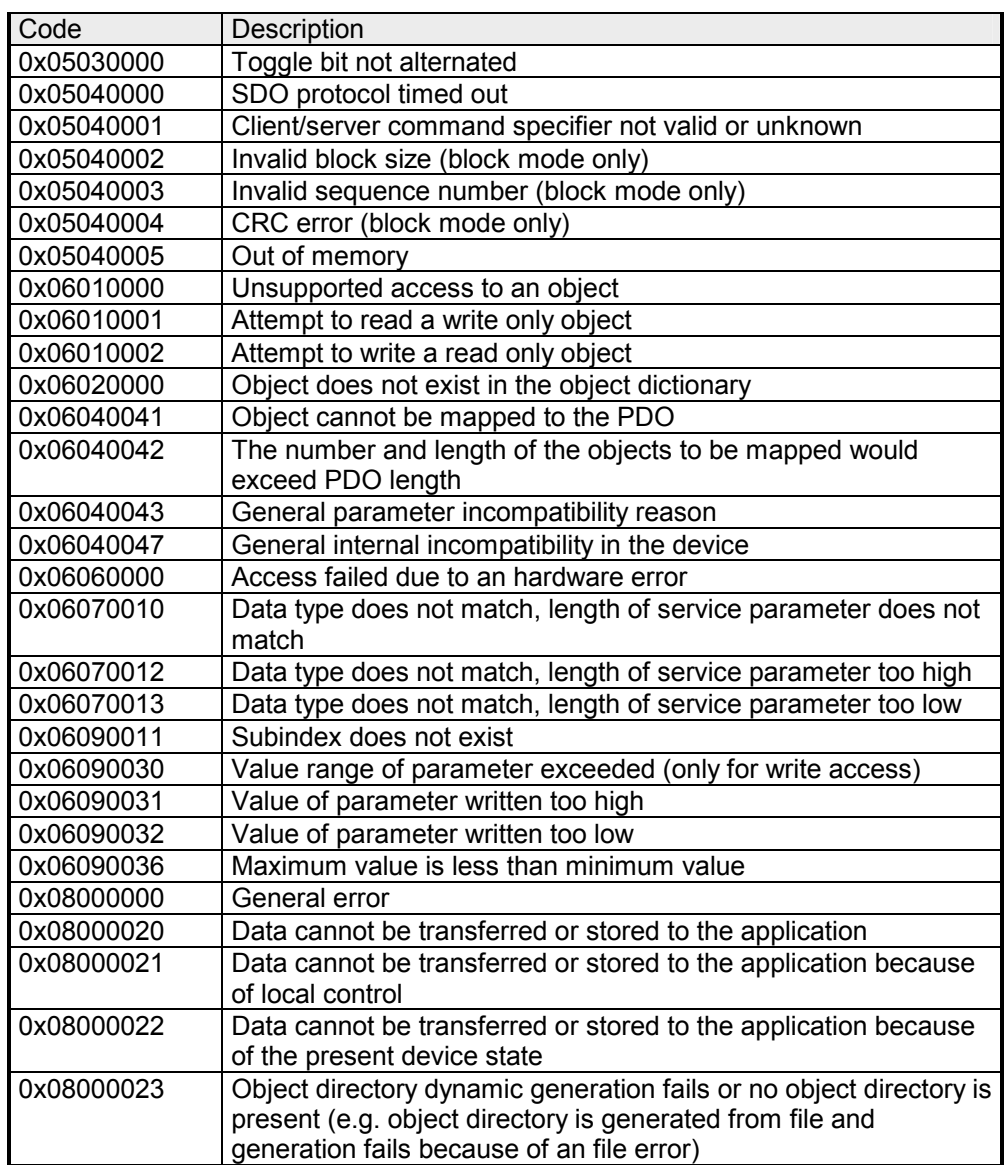